BA01149C/16/IT/08.20 71495933 2020-07-31

# Istruzioni di funzionamento Smartec CLD18

## Sistema di misura della conducibilità

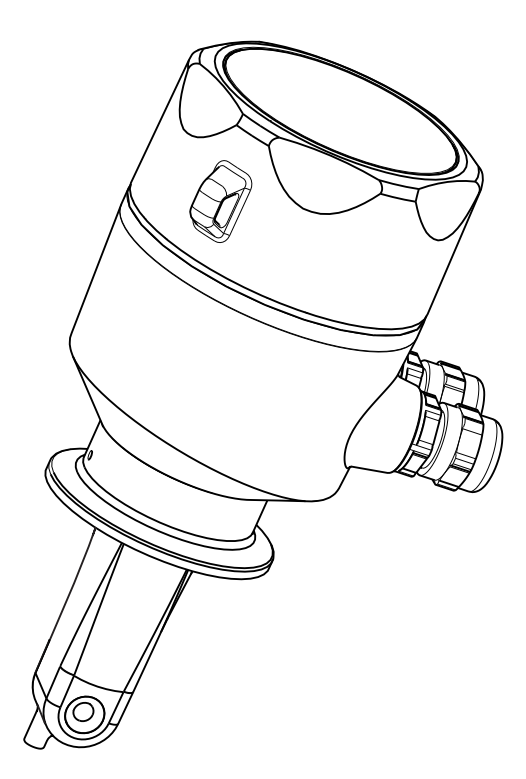

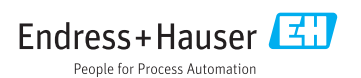

## Indice

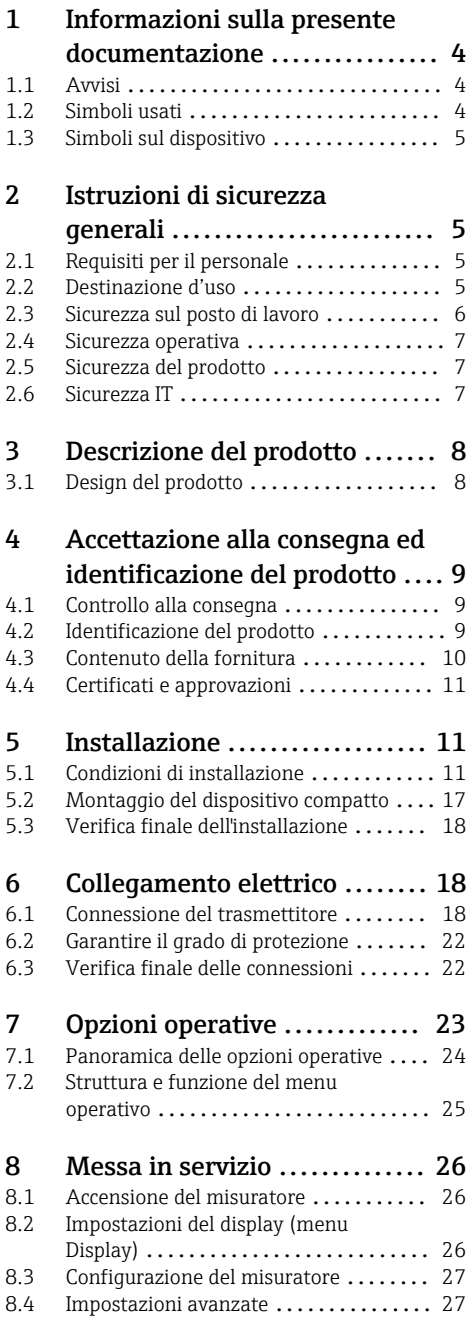

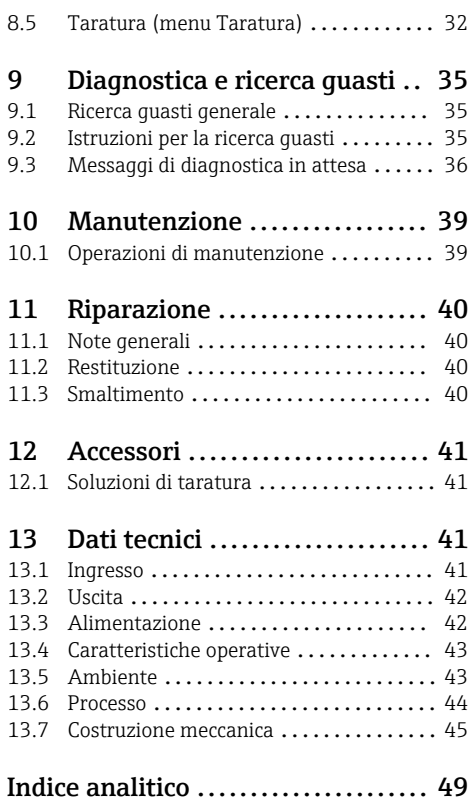

# <span id="page-3-0"></span>1 Informazioni sulla presente documentazione

## 1.1 Avvisi

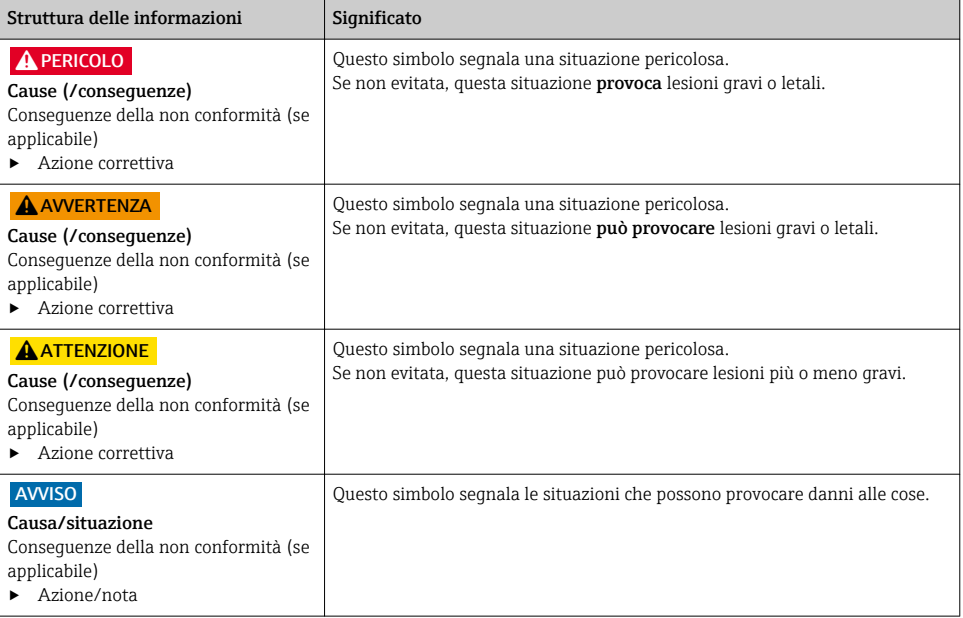

## 1.2 Simboli usati

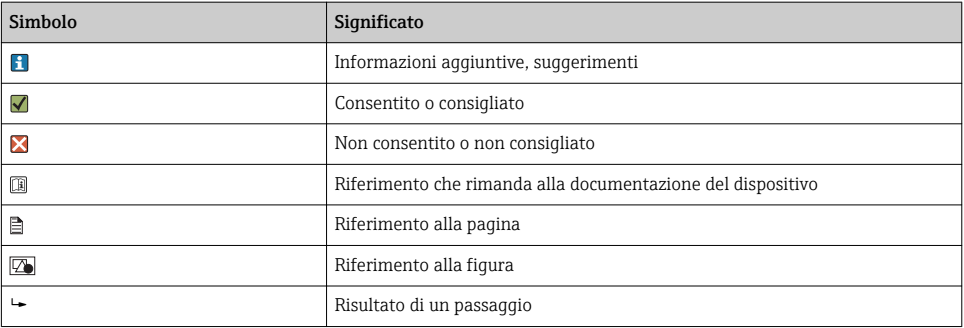

## <span id="page-4-0"></span>1.3 Simboli sul dispositivo

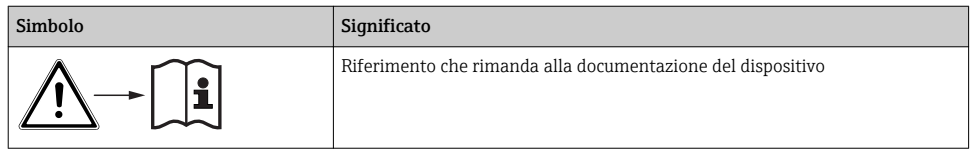

## 2 Istruzioni di sicurezza generali

## 2.1 Requisiti per il personale

- Le operazioni di installazione, messa in servizio, uso e manutenzione del sistema di misura devono essere realizzate solo da personale tecnico appositamente formato.
- Il personale tecnico deve essere autorizzato dal responsabile d'impianto ad eseguire le attività specificate.
- Il collegamento elettrico può essere eseguito solo da un elettricista.
- Il personale tecnico deve aver letto e compreso questo documento e attenersi alle istruzioni contenute.
- I guasti del punto di misura possono essere riparati solo da personale autorizzato e appositamente istruito.

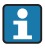

Le riparazioni non descritte nelle presenti istruzioni di funzionamento devono essere eseguite esclusivamente e direttamente dal costruttore o dal servizio assistenza.

## 2.2 Destinazione d'uso

Questo sistema di misura compatto è utilizzato per la misura di conducibilità induttiva in liquidi con conducibilità da media ad alta.

L'utilizzo del dispositivo per scopi diversi da quello previsto mette a rischio la sicurezza delle persone e dell'intero sistema di misura; di conseguenza, non è ammesso.

Il costruttore non è responsabile dei danni causati da un uso improprio o per scopi diversi da quelli previsti.

### **AVVISO**

#### Applicazioni che non rispettano le specifiche.

Può causare misure non corrette, malfunzionamenti e, anche, il guasto completo del punto di misura

- ‣ Utilizzare il prodotto esclusivamente in conformità alle specifiche.
- ‣ Prestare attenzione ai dati tecnici riportati sulla targhetta.

## <span id="page-5-0"></span>2.3 Sicurezza sul posto di lavoro

L'utente è responsabile del rispetto delle condizioni di sicurezza riportate nei seguenti documenti:

- Istruzioni di installazione
- Norme e regolamenti locali

### Compatibilità elettromagnetica

- La compatibilità elettromagnetica del prodotto è stata testata secondo le norme internazionali applicabili per le applicazioni industriali.
- La compatibilità elettromagnetica indicata si applica solo al prodotto collegato conformemente a quanto riportato in queste istruzioni di funzionamento.

## <span id="page-6-0"></span>2.4 Sicurezza operativa

#### Prima della messa in servizio del punto di misura completo:

- 1. Verificare che tutte le connessioni siano state eseguite correttamente.
- 2. Verificare che cavi elettrici e raccordi dei tubi non siano danneggiati.
- 3. Non impiegare prodotti danneggiati e proteggerli da una messa in funzione involontaria.
- 4. Etichettare i prodotti danneggiati come difettosi.

#### Durante il funzionamento:

‣ Se i guasti non possono essere riparati: i prodotti devono essere posti fuori servizio e protetti da una messa in funzione involontaria.

## 2.5 Sicurezza del prodotto

Questo prodotto è stato sviluppato in base ai più recenti requisiti di sicurezza, è stato collaudato e ha lasciato la fabbrica in condizioni tali da garantire la sua sicurezza operativa. Il dispositivo è conforme alle norme e alle direttive internazionali vigenti.

## 2.6 Sicurezza IT

Noi forniamo una garanzia unicamente nel caso in cui il dispositivo sia installato e utilizzato come descritto nelle istruzioni di funzionamento. Il dispositivo è dotato di un meccanismo di sicurezza per proteggerlo da eventuali modifiche accidentali alle sue impostazioni.

Gli operatori stessi sono tenuti ad applicare misure di sicurezza informatica in linea con gli standard di sicurezza dell'operatore progettate per fornire una protezione aggiuntiva per il dispositivo e il trasferimento dei dati del dispositivo.

## <span id="page-7-0"></span>3 Descrizione del prodotto

## 3.1 Design del prodotto

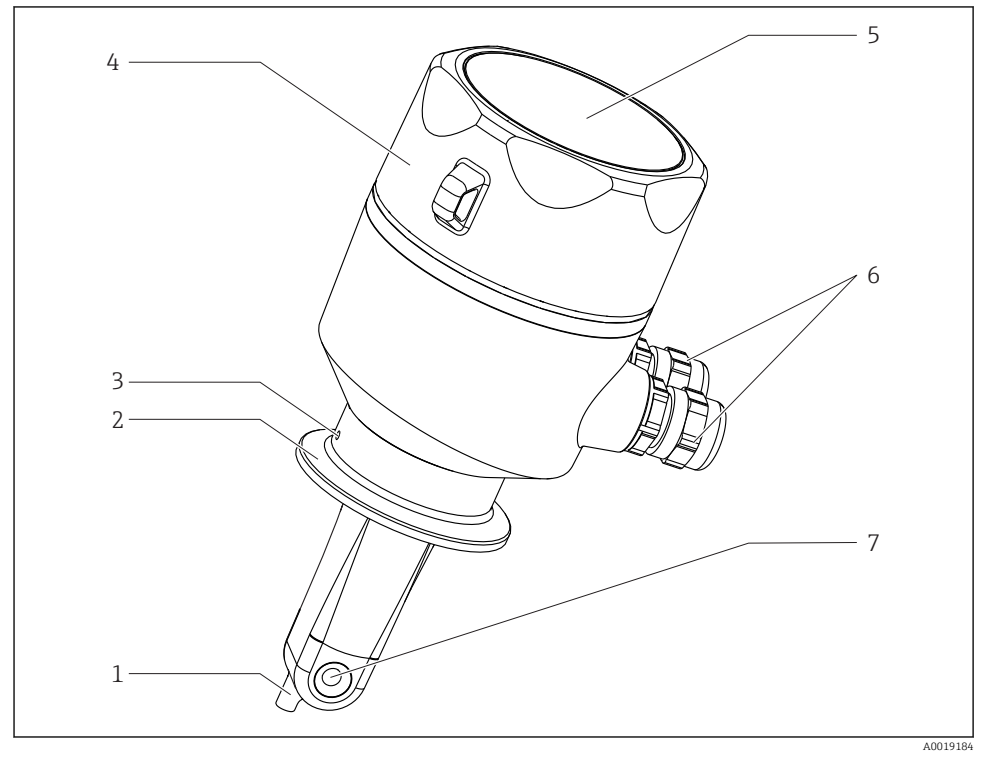

#### *1 Elementi*

- *Sensore di temperatura*
- *Connessione al processo*
- *Foro di rilevamento perdite (offset di 90° rispetto alla direzione del flusso)*
- *Coperchio rimovibile della custodia*
- *Finestra per la visualizzazione*
- *Pressacavi (M16)*
- *Canale per deflusso del processo del sensore*

## <span id="page-8-0"></span>4 Accettazione alla consegna ed identificazione del prodotto

## 4.1 Controllo alla consegna

- 1. Verificare che l'imballaggio non sia danneggiato.
	- Informare il fornitore se l'imballaggio risulta danneggiato. Conservare l'imballaggio danneggiato fino alla risoluzione del problema.
- 2. Verificare che il contenuto non sia danneggiato.
	- Informare il fornitore se il contenuto della spedizione risulta danneggiato. Conservare le merci danneggiate fino alla risoluzione del problema.
- 3. Verificare che la fornitura sia completa.
	- Confrontare i documenti di spedizione con l'ordine.
- 4. In caso di stoccaggio o trasporto, imballare il prodotto in modo da proteggerlo da urti e umidità.
	- Gli imballaggi originali garantiscono una protezione ottimale. Accertare la conformità alle condizioni ambiente consentite.

In caso di dubbi, contattare il fornitore o l'ufficio commerciale più vicino.

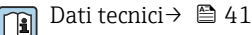

## 4.2 Identificazione del prodotto

#### 4.2.1 Targhetta

Sulla targhetta, sono riportate le seguenti informazioni sul dispositivo:

- Identificazione del costruttore
- Codice d'ordine
- Codice d'ordine esteso
- Numero di serie
- Versione firmware
- Condizioni ambiente e di processo
- Valori di ingresso e uscita
- Campo di misura
- Informazioni e avvertenze di sicurezza
- Classe di protezione
- ‣ Confrontare le informazioni riportate sulla targhetta con quelle indicate nell'ordine.

#### <span id="page-9-0"></span>4.2.2 Identificazione del prodotto

#### Pagina del prodotto

www.endress.com/CLD18

#### Interpretazione del codice d'ordine

Il codice d'ordine e il numero di serie del dispositivo sono reperibili:

- Sulla targhetta
- Nei documenti di consegna

#### Trovare informazioni sul prodotto

- 1. Accedere a [www.it.endress.com.](https://www.endress.com)
- 2. Richiamare la ricerca all'interno del sito (lente di ingrandimento).
- 3. Inserire un numero di serie valido.
- 4. Eseguire la ricerca.
	- La codifica del prodotto è visualizzata in una finestra popup.
- 5. In questa finestra, cliccare sull'immagine del prodotto.
	- $\blacktriangleright$  Si apre una nuova finestra (Device Viewer). In questa finestra sono visualizzate tutte le informazioni sul dispositivo utilizzato e la relativa documentazione.

#### Indirizzo del produttore

Endress+Hauser Conducta GmbH+Co. KG Dieselstraße 24 D-70839 Gerlingen

## 4.3 Contenuto della fornitura

La fornitura comprende:

- 1 sistema di misura Smartec CLD18 nella versione ordinata
- Istruzioni di funzionamento BA01149C/07/it

## <span id="page-10-0"></span>4.4 Certificati e approvazioni

#### 4.4.1 Dichiarazione di conformità

Il prodotto rispetta i requisiti delle norme europee armonizzate. È conforme quindi alle specifiche legali definite nelle direttive EU. Il costruttore conferma che il dispositivo ha superato con successo tutte le prove contrassegnandolo con il marchio  $\mathsf{C}\mathsf{E}.$ 

#### 4.4.2 Applicazioni igieniche

#### FDA

Tutti i materiali a contatto con il prodotto sono listati FDA (escluse le connessioni al processo in PVC).

#### **EHEDG**

Idoneità alla pulizia certificata secondo EHEDG Tipo EL Classe I.

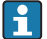

Quando si impiega il sensore in applicazioni igieniche, considerare che la sua idoneità alla pulizia dipende anche dal tipo di installazione. Per il montaggio del sensore in un tubo, utilizzare delle unità a deflusso certificate EHEDG per la specifica connessione al processo.

### 3-A

Certificazione secondo lo standard 3-A 74- ("3-A Sanitary Standards for Sensor and Sensor Fittings and Connections Used on Milk and Milk Products Equipment").

#### Regolamento CE N. 1935/2004

Il sensore rispetta i requisiti del regolamento CE N. 1935/2004 riguardante i materiali e gli oggetti destinati a venire a contatto con i prodotti alimentari.

#### 4.4.3 Approvazione per dispositivo in pressione

Approvazione canadese per dispositivo in pressione per tubi secondo ASME B31.3

## 5 Installazione

## 5.1 Condizioni di installazione

#### 5.1.1 Istruzioni di installazione

#### Requisiti igienici

- ‣ Un'installazione facile da pulire per un'apparecchiatura secondo i criteri EHEDG deve essere esente da bracci morti.
- ‣ Se non si può evitare un braccio morto, deve essere mantenuto il più corto possibile. La lunghezza L di un braccio morto non deve mai superare il diametro interno del tubo D meno il diametro che avvolge l'apparecchiatura. Vale la condizione  $L \leq D - d$ .
- <span id="page-11-0"></span>‣ Il braccio morto, inoltre, deve essere autodrenante per evitare che siano trattenuti prodotti o fluidi di processo.
- ‣ Nelle installazioni in serbatoio, il dispositivo di pulizia deve essere posizionato in modo che risciacqui il braccio morto direttamente.
- ‣ Per maggiori riferimenti, leggere le raccomandazioni per guarnizioni e installazioni igieniche in EHEDG Doc. 10 e Position Paper: "Raccordi per tubi e connessioni al processo di facile pulizia".

Per installazioni conformi 3-A, considerare quanto segue:

- ‣ Terminato il montaggio del dispositivo, si deve garantire l'integrità igienica.
- ‣ Il foro di rilevamento perdite deve essere localizzato nel punto più basso del dispositivo.
- ‣ Si devono utilizzare connessioni al processo secondo 3-A.

#### Gli orientamenti

Il sensore deve essere completamente immerso nel fluido. Evitare la formazione di bolle d'aria nel punto di installazione del sensore.

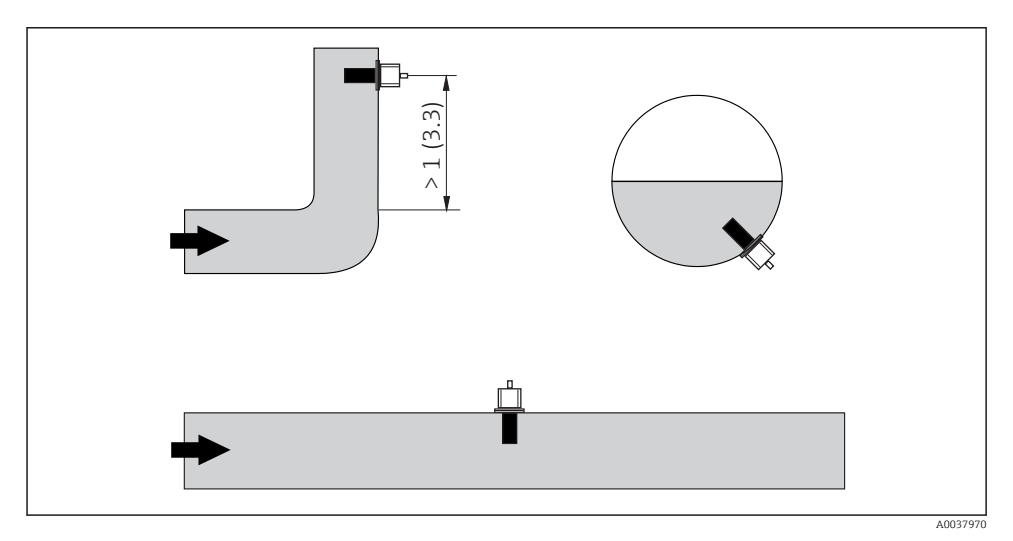

 *2 Orientamento dei sensori di conducibilità. Unità ingegneristica: m (ft)*

Modifiche della direzione del flusso (in uscita da curve) possono causare turbolenza nel fluido.

 $\blacktriangleright$  Installare il sensore a una distanza di almeno 1 m (3.3 ft) a valle da curve del tubo.

Il prodotto deve scorrere attraverso il foro del sensore (v. frecce sulla custodia). La simmetria del canale di misura consente ambedue le direzioni di flusso.

La corrente ionica nel liquido è influenzata dalle pareti se le condizioni di installazione sono ristrette. Questo effetto è compensato dal cosiddetto fattore di installazione. Per la misura, si può inserire il fattore di installazione nel trasmettitore o correggere la costante di cella moltiplicando per il fattore di installazione.

Il valore del fattore di installazione dipende dal diametro e dalla conducibilità del tronchetto di montaggio e, anche, dalla distanza a tra sensore e parete.

Se la distanza dalla parete è sufficiente (a > 20 mm, a partire da DN 60), il fattore di installazione può essere ignorato  $(f = 1,00)$ .

Se la distanza dalla parete è insufficiente, il fattore di installazione è maggiore per i tubi isolanti (f >1) e minore per i tubi conduttivi  $(f < 1)$ .

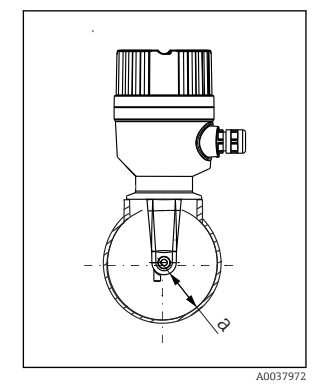

 *3 Installazione del sistema CLD18*

Può essere misurato avvalendosi di soluzioni di taratura o può essere determinato con una buona approssimazione dal seguente diagramma.

*a Distanza dalla parete*

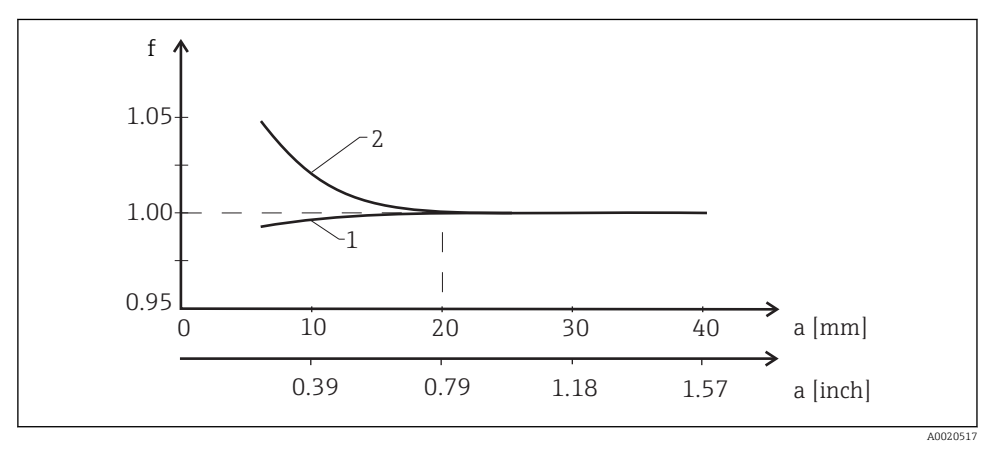

 *4 Rapporto tra fattore di installazione f e distanza dalla parete a*

- *1 Parete del tubo che conduce elettricità*
- *2 Parete del tubo con isolamento elettrico*

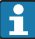

Installare il sistema di misura in modo che la custodia non sia esposta alla radiazione solare diretta.

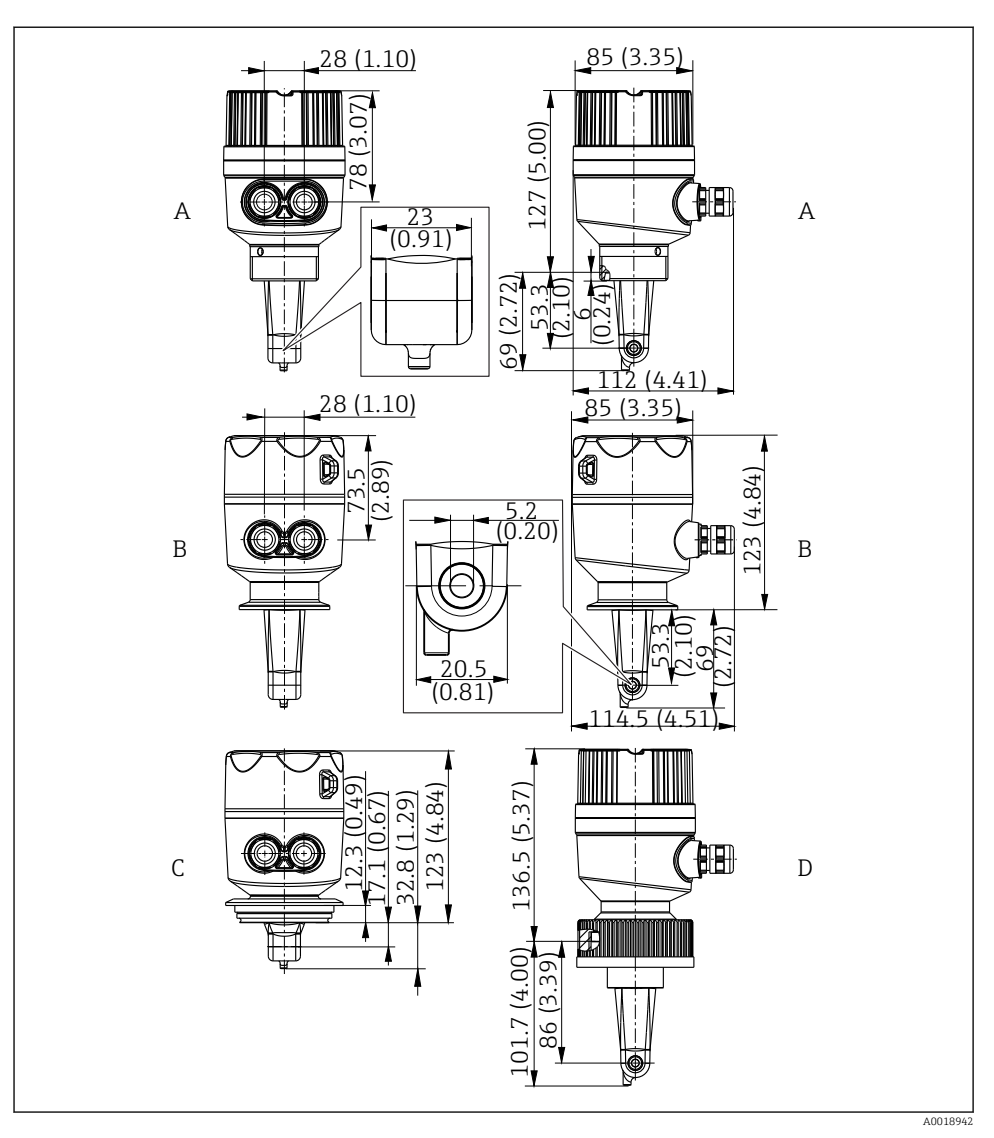

 *5 Dimensioni e versioni (esempi). Dimensioni: mm (in)*

- *A Custodia in plastica con filettatura G 1½*
- *B Custodia in acciaio inox con clamp 2" ISO 2852*
- *C Custodia in acciaio inox con Varivent DN 40...125*
- *D Custodia in plastica con dado di raccordo 2¼" in PVC*

### <span id="page-14-0"></span>5.1.2 Esempi di installazione

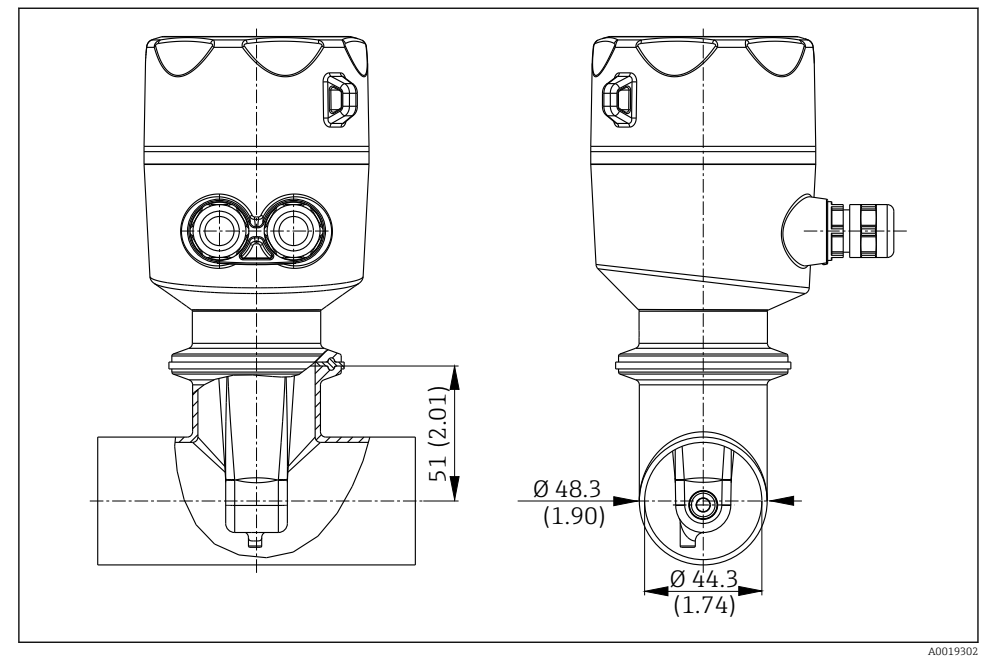

 *6 Installazione in tubo DN 40 con connessione al processo Tri-Clamp 2". Dimensioni: mm (in)*

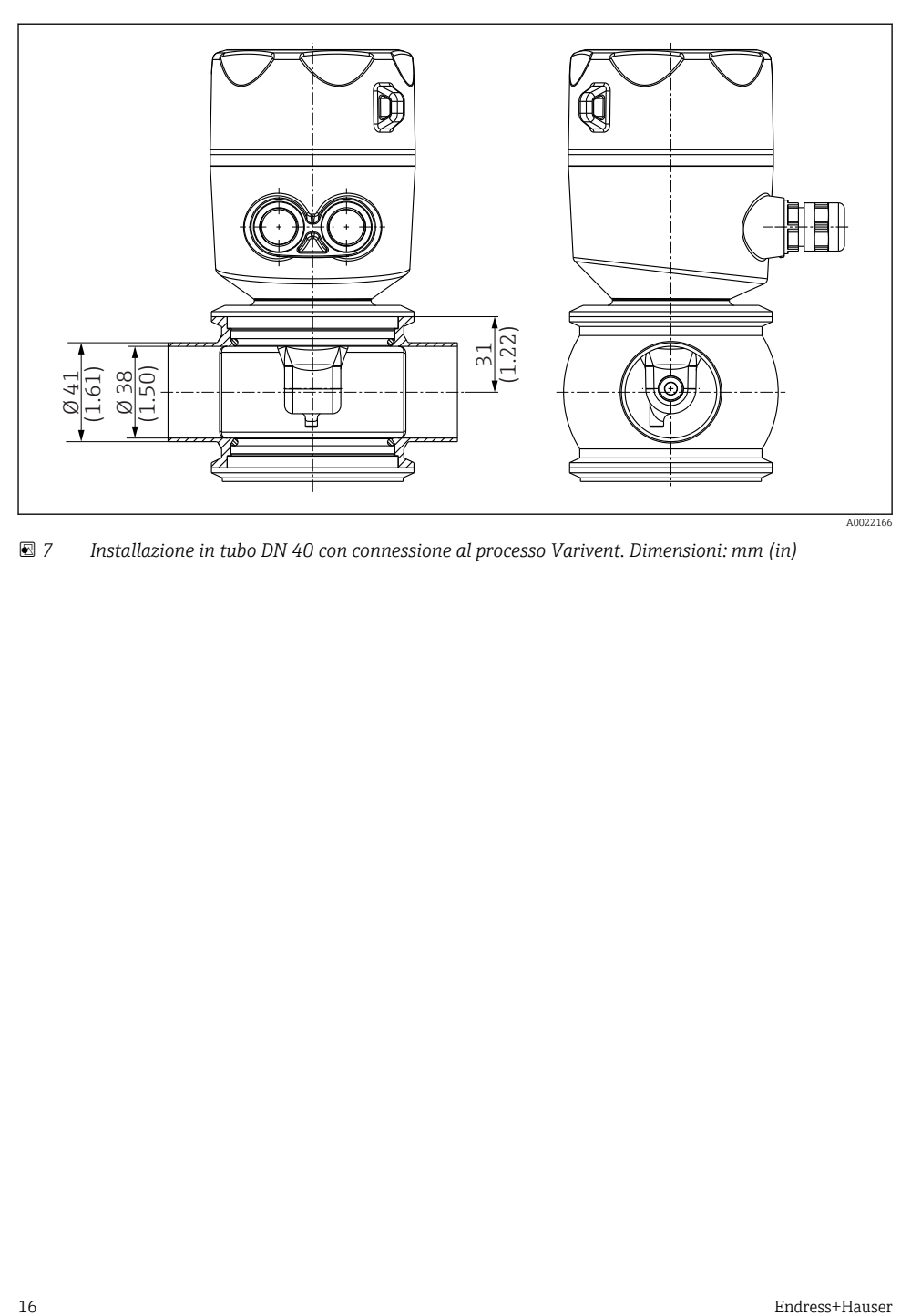

 *7 Installazione in tubo DN 40 con connessione al processo Varivent. Dimensioni: mm (in)*

<span id="page-16-0"></span>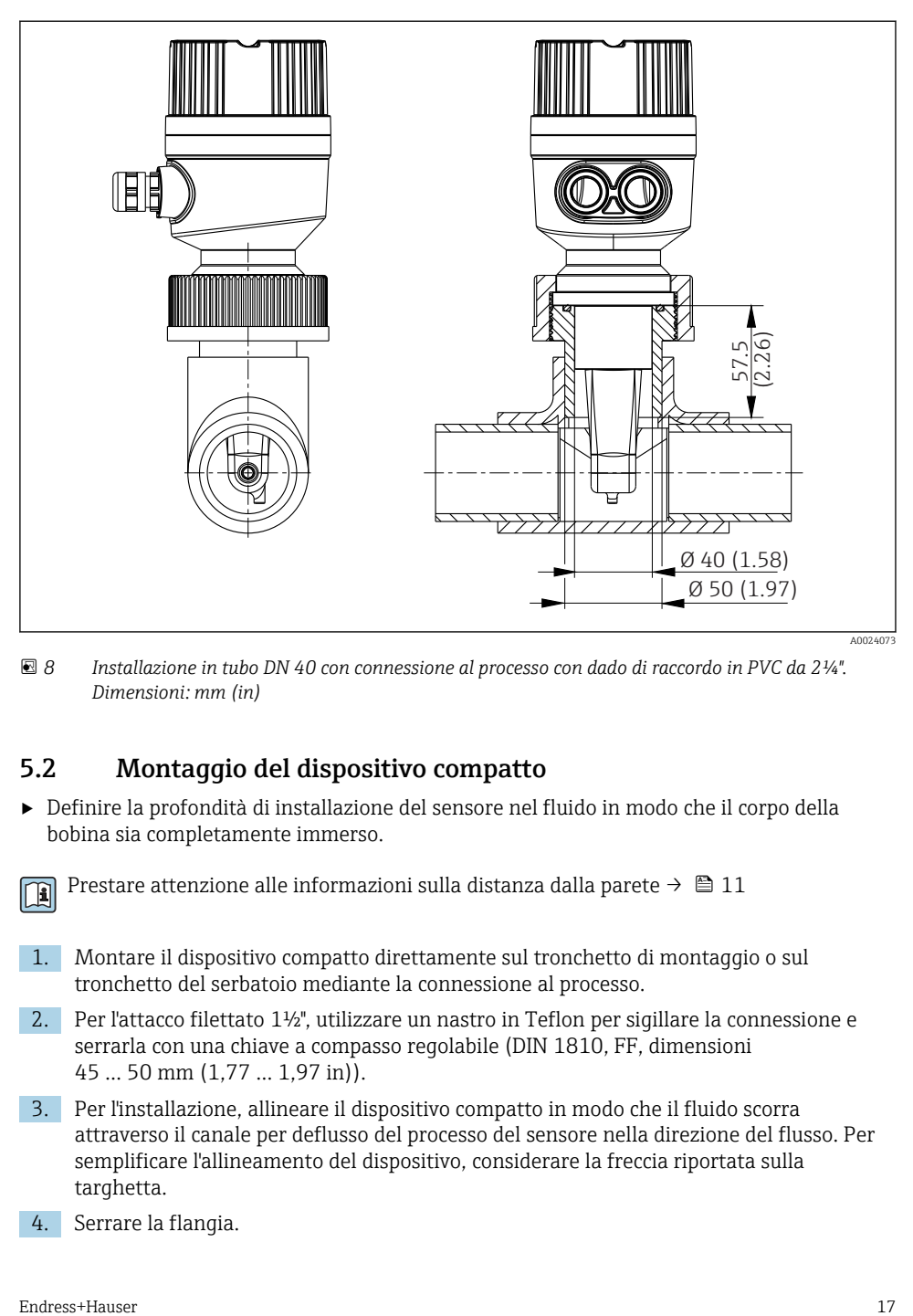

 *8 Installazione in tubo DN 40 con connessione al processo con dado di raccordo in PVC da 2¼". Dimensioni: mm (in)*

## 5.2 Montaggio del dispositivo compatto

‣ Definire la profondità di installazione del sensore nel fluido in modo che il corpo della bobina sia completamente immerso.

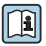

Prestare attenzione alle informazioni sulla distanza dalla parete →  $\triangleq 11$ 

- 1. Montare il dispositivo compatto direttamente sul tronchetto di montaggio o sul tronchetto del serbatoio mediante la connessione al processo.
- 2. Per l'attacco filettato 1½", utilizzare un nastro in Teflon per sigillare la connessione e serrarla con una chiave a compasso regolabile (DIN 1810, FF, dimensioni 45 … 50 mm (1,77 … 1,97 in)).
- 3. Per l'installazione, allineare il dispositivo compatto in modo che il fluido scorra attraverso il canale per deflusso del processo del sensore nella direzione del flusso. Per semplificare l'allineamento del dispositivo, considerare la freccia riportata sulla targhetta.
- 4. Serrare la flangia.

## <span id="page-17-0"></span>5.3 Verifica finale dell'installazione

- 1. Terminata l'installazione, controllare che il dispositivo compatto non sia stato danneggiato.
- 2. Garantire che il dispositivo compatto sia protetto dalla radiazione solare diretta.

## 6 Collegamento elettrico

### **A** AVVERTENZA

#### Dispositivo in tensione!

Una connessione eseguita non correttamente può provocare ferite, anche letali!

- ‣ Il collegamento elettrico può essere eseguito solo da un elettricista.
- ‣ L'elettricista deve aver letto e compreso questo documento e attenersi alle istruzioni contenute.
- ‣ Prima di iniziare i lavori di collegamento, verificare che nessun cavo sia in tensione.

### 6.1 Connessione del trasmettitore

### **A** AWERTENZA

#### Rischio di scosse elettriche!

‣ Nel punto di ingresso, l'alimentazione deve essere isolata dai cavi che portano tensioni pericolose mediante un isolamento doppio o rinforzato nel caso di dispositivi con alimentazione a 24 V.

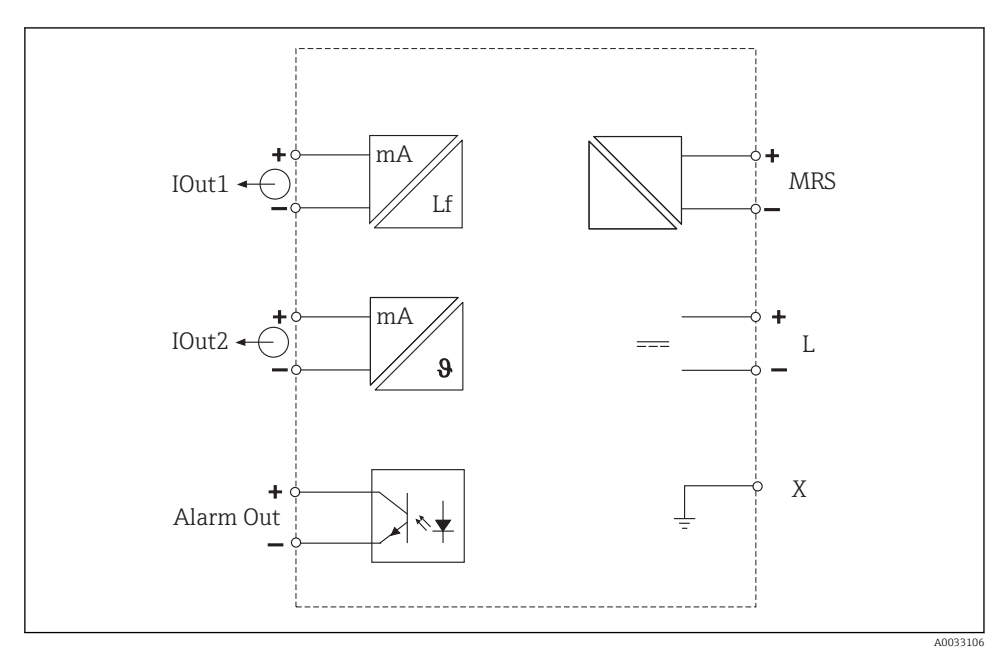

### 6.1.1 Connessione diretta dei cavi

 *9 Collegamento elettrico*

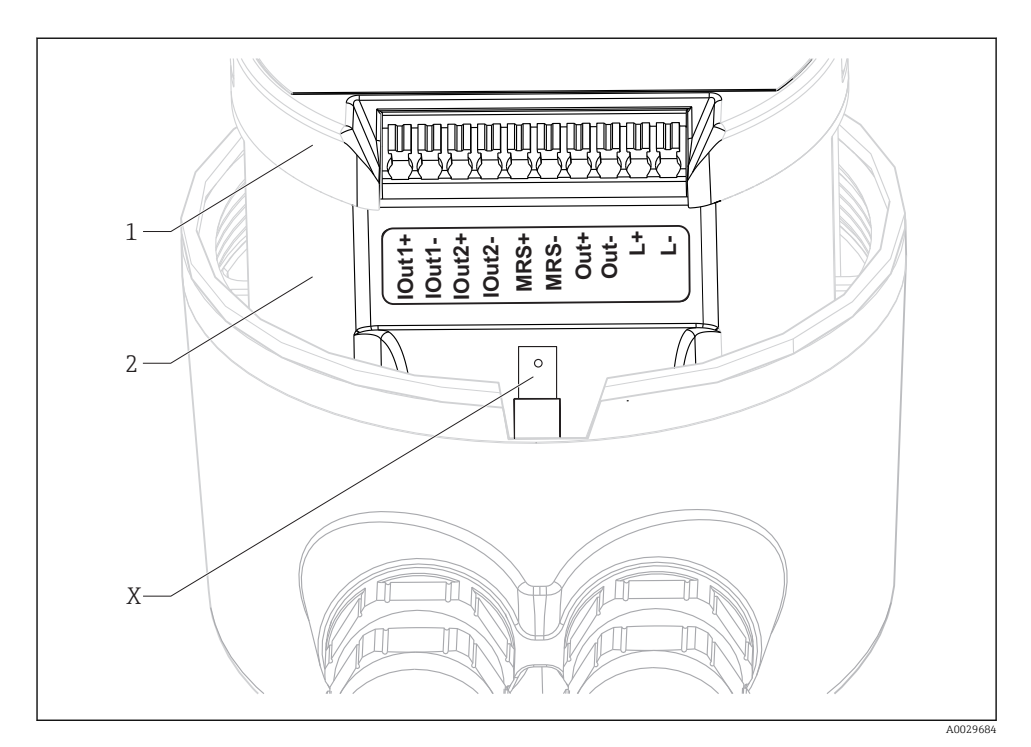

 *10 Assegnazione dei morsetti*

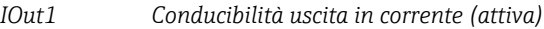

- *IOut2 Temperatura uscita in corrente (attiva)*
- *Out Uscita di allarme (open collector)*
- *MRS Ingresso binario (commutazione del campo di misura)*
- *L+/L- Alimentazione*
- *X Pin di messa a terra (spina piatta 4,8 mm)*
- *1 Coperchio sulla scatola dell'elettronica*
- *2 Scatola dell'elettronica*

#### AVVISO

#### Se si smonta la scatola dell'elettronica si distrugge la connessione del sensore!

- ‣ La scatola dell'elettronica non deve essere rimossa in alcun caso.
- ‣ Non aprire il coperchio della scatola dell'elettronica.

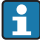

Per i cavi di collegamento è consigliata una sezione di 0,5 mm<sup>2</sup>. La sezione massima del cavo è 1,0 mm<sup>2</sup>.

Collegare il trasmettitore del dispositivo compatto attenendosi alla seguente procedura:

1. Svitare il coperchio della custodia.

- 2. Fare passare i cavi di collegamento attraverso i pressacavi.
- 3. Collegare i cavi in base allo schema di assegnazione dei morsetti.
- 4. Collegare la terra di protezione al morsetto per la messa a terra della custodia.

#### 6.1.2 Connessione mediante connettore M12

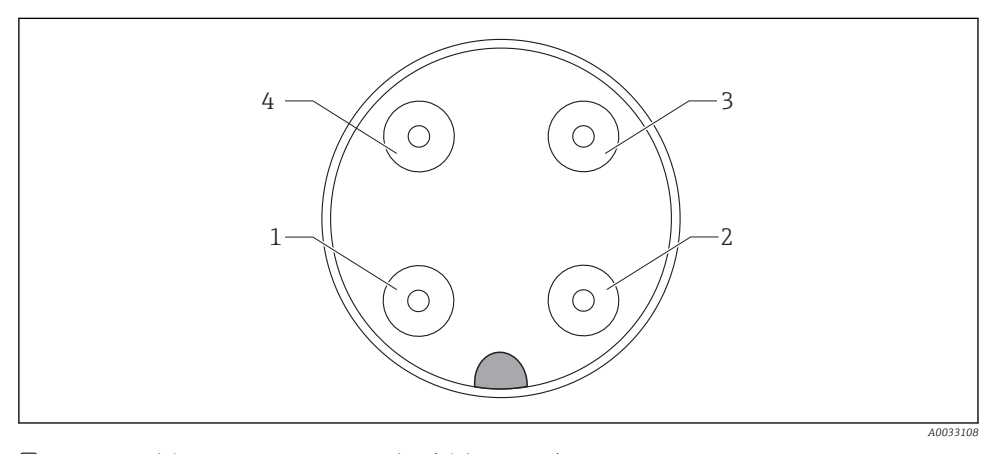

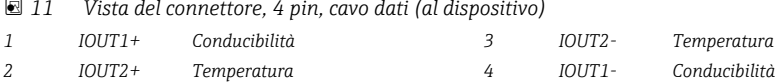

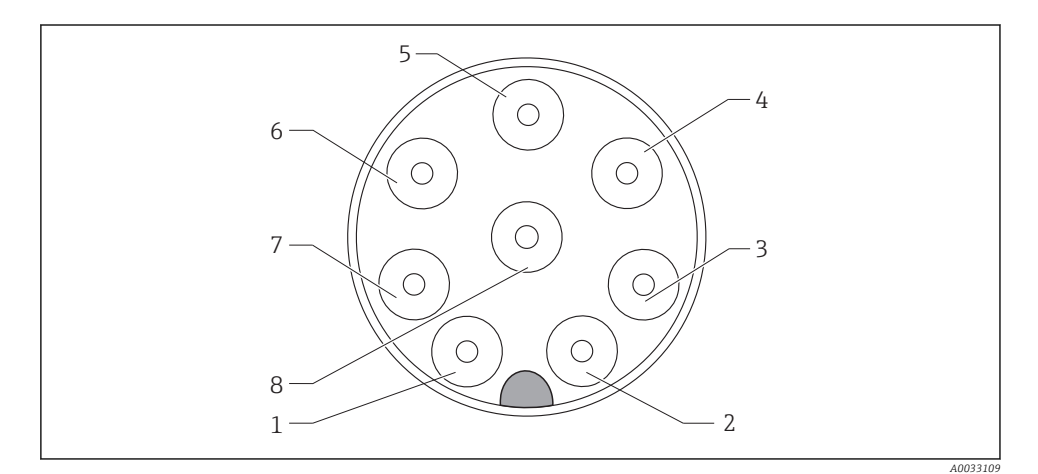

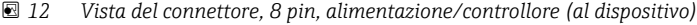

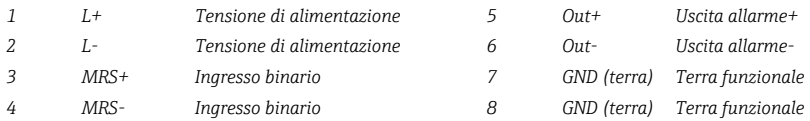

## <span id="page-21-0"></span>6.2 Garantire il grado di protezione

Garantire il grado di protezione come segue:

- 1. Controllare che l'O-ring sia posizionato correttamente nel coperchio della custodia.
- 2. Avvitare saldamente il coperchio della custodia fino all'arresto.
- 3. Avvitare saldamente i pressacavi.

## 6.3 Verifica finale delle connessioni

Una volta terminate le connessioni elettriche, eseguire i seguenti controlli:

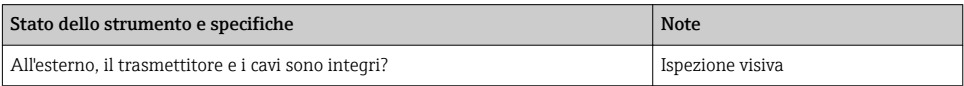

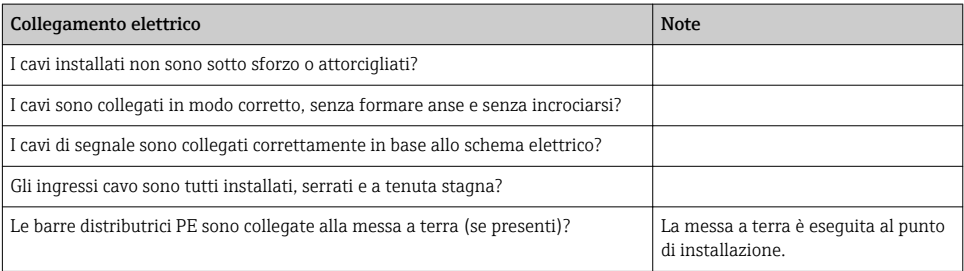

## <span id="page-22-0"></span>7 Opzioni operative

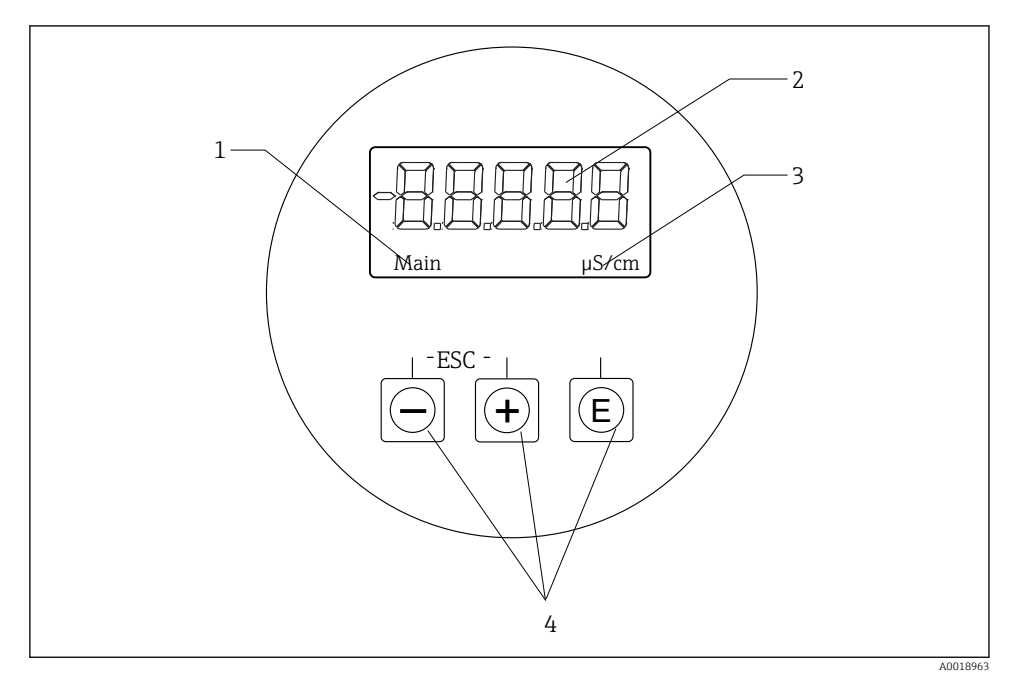

 *13 Display e tasti del CLD18*

- *1 Parametri*
- *2 Valore misurato*
- *3 Unit*
- *4 Tasti operativi*

Il display ASTN (Advanced Super Twisted Nematic) è diviso in due sezioni. La sezione a segmenti visualizza il valore misurato. La sezione a matrice di punti indica il parametro e l'unità ingegneristica. I testi operativi sono visualizzati in inglese.

Nel caso di errore, il dispositivo alterna automaticamente tra la visualizzazione dell'errore e quella del valore misurato.

## <span id="page-23-0"></span>7.1 Panoramica delle opzioni operative

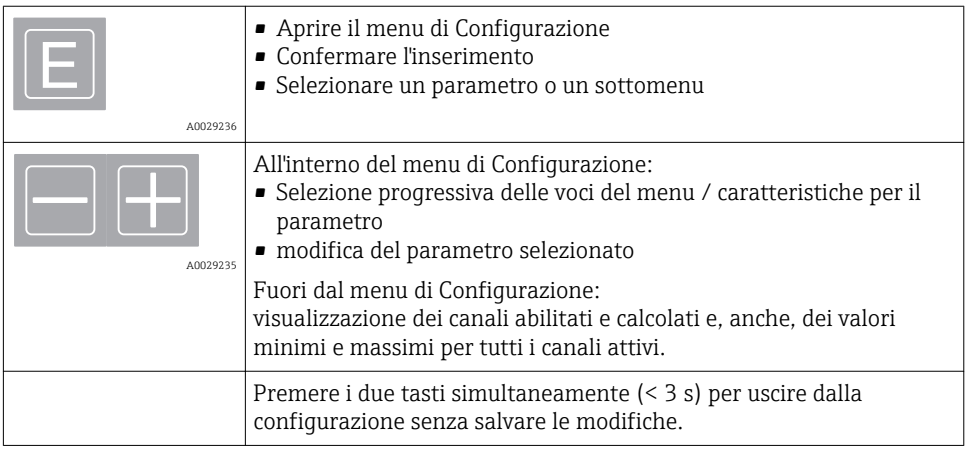

Uscire sempre da voci del menu / sottomenu mediante "x Indietro" disponibile alla fine del menu.

Simboli in modalità di modifica:

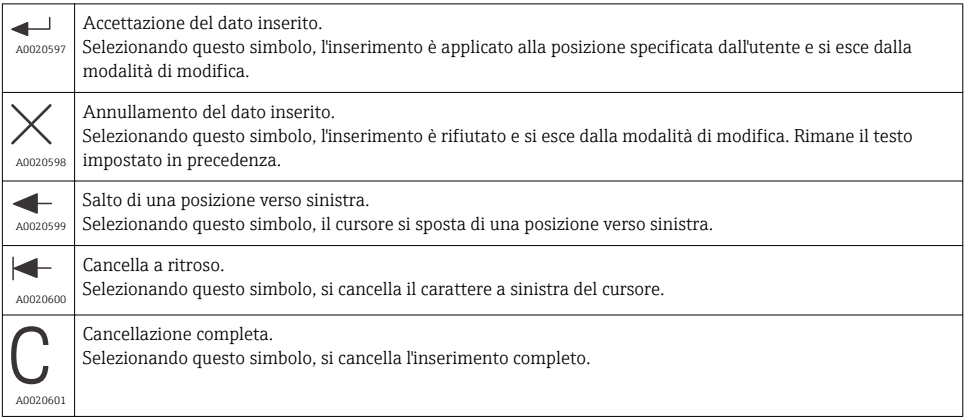

## <span id="page-24-0"></span>7.2 Struttura e funzione del menu operativo

Le funzioni operative del misuratore compatto sono suddivise nei seguenti menu:

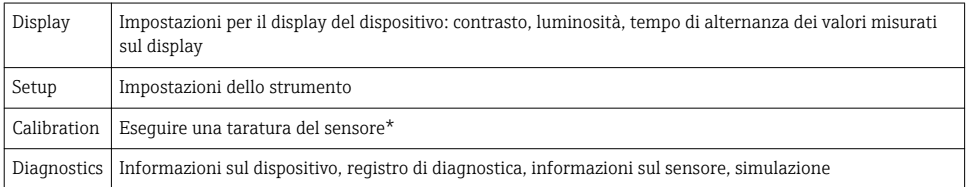

\* La taratura in aria e la costante di cella corretta sono già state configurate in fabbrica per il Smartec CLD18. Durante la messa in servizio, non è richiesta una taratura del sensore.

## <span id="page-25-0"></span>8 Messa in servizio

### 8.1 Accensione del misuratore

- 1. Prima di attivare il trasmettitore, approfondire le relative istruzioni di funzionamento.
	- Dopo l'accensione, lo strumento esegue un'autodiagnosi e, quindi, si porta in modalità di misura.
- 2. Per la prima messa in servizio del dispositivo, Setup programmare lo strumento come descritto nelle sezioni seguenti delle istruzioni di funzionamento.

## 8.2 Impostazioni del display (menu Display)

- 1. Premere il tasto "E" per richiamare il menu principale.
	- Il display visualizza il menu: Display.
- 2. Premere di nuovo il tasto "E" per aprire il menu.
- 3. Usare l'opzione, Back che si trova in basso in tutti i menu, per spostarsi di un livello nella struttura del menu.

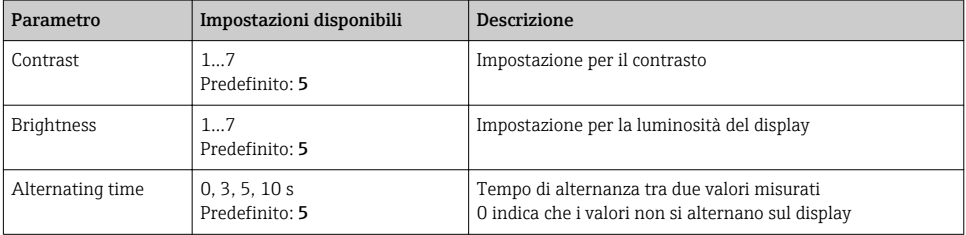

## <span id="page-26-0"></span>8.3 Configurazione del misuratore

- 1. Premere il tasto "E" per richiamare il menu principale.
- 2. Navigare tra i menu disponibili mediante i tasti "+" e "–".
- 3. Premere il tasto "E" per aprire il menu richiesto.
- 4. Usare l'opzione, Back che si trova in basso in tutti i menu, per spostarsi di un livello nella struttura del menu.

Le impostazioni predefinite sono in grassetto.

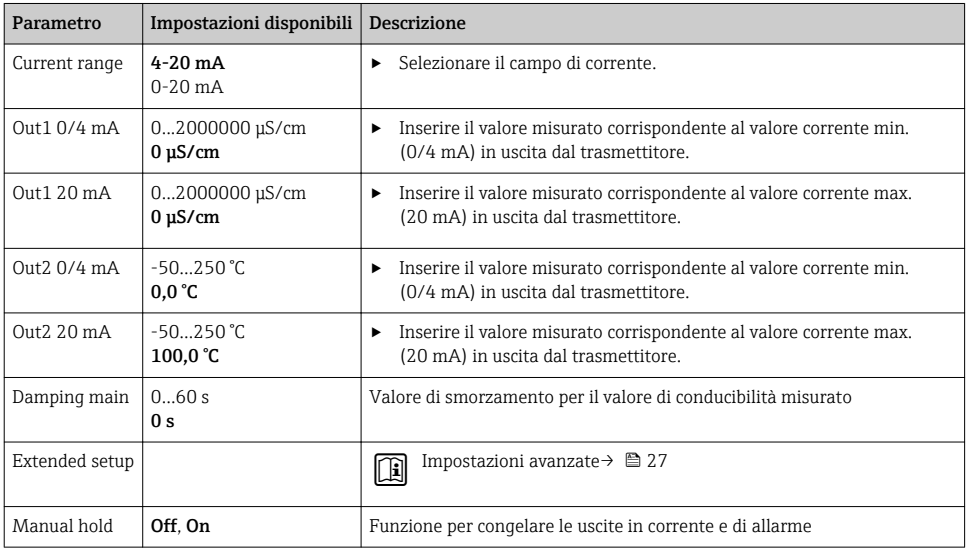

#### 8.4 Impostazioni avanzate

- 1. Premere il tasto "E" per richiamare il menu principale.
- 2. Navigare tra i menu disponibili mediante i tasti "+" e "–".
- 3. Premere il tasto "E" per aprire il menu richiesto.
- 4. Usare l'opzione, Back che si trova in basso in tutti i menu, per spostarsi di un livello nella struttura del menu.

Le impostazioni predefinite sono in grassetto.

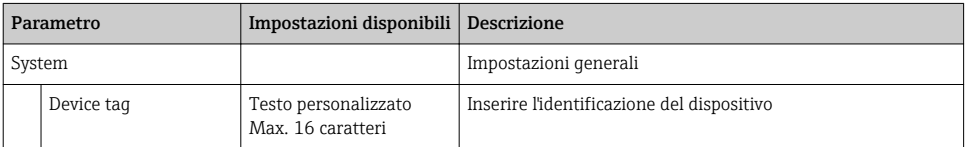

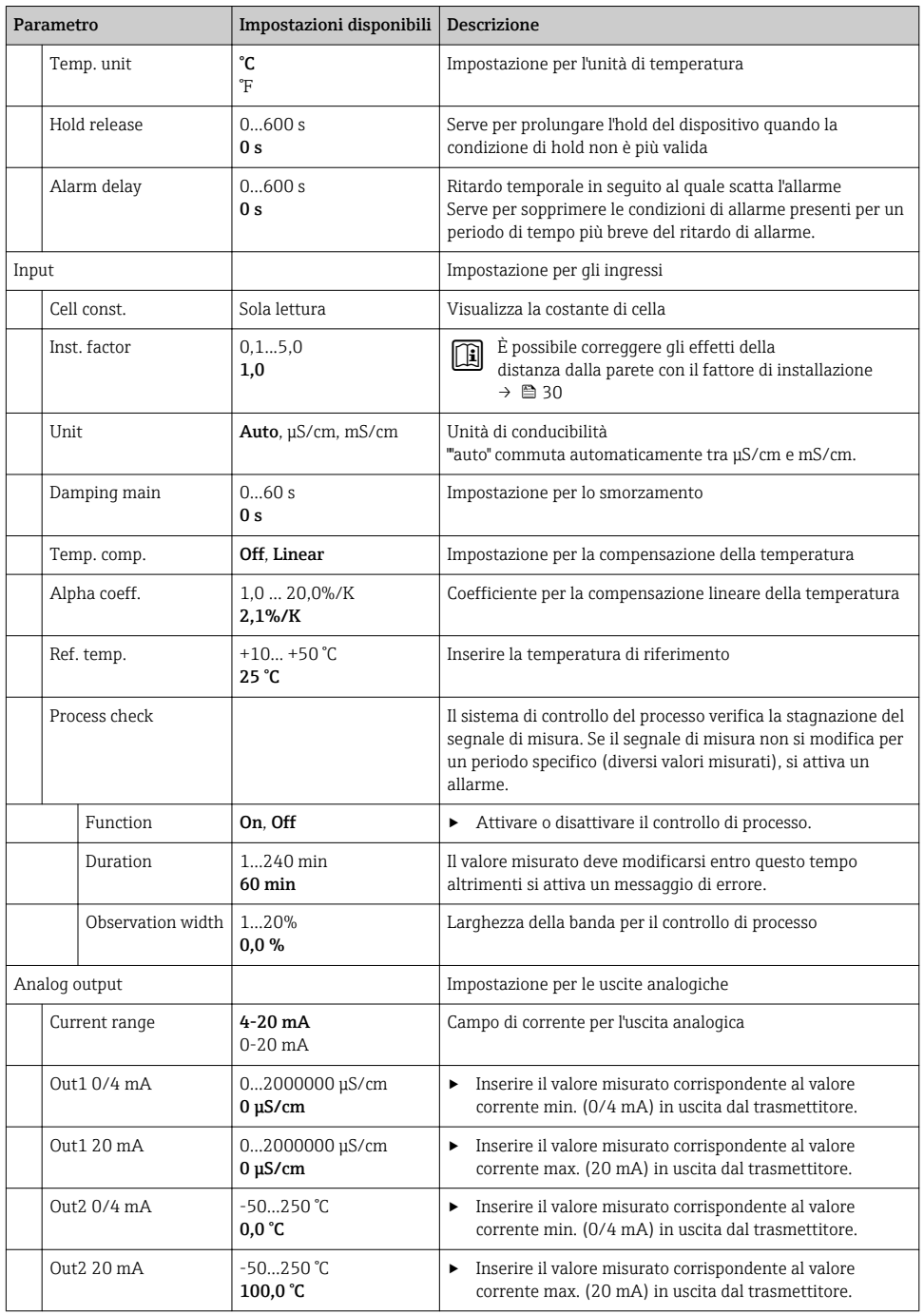

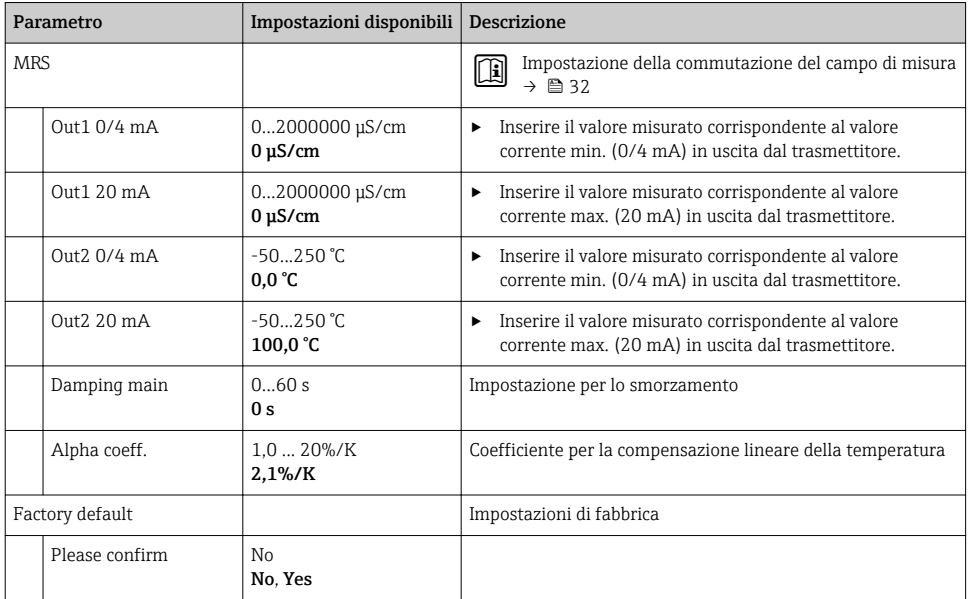

#### <span id="page-29-0"></span>8.4.1 Fattore di installazione

In ristrette condizioni di installazione, la misura di conducibilità nel liquido è influenzata dalle pareti del tubo. Questo effetto è compensato mediante il fattore di installazione. La costante di cella viene corretta moltiplicando con il fattore di installazione.

Il valore del fattore di installazione dipende dal diametro e dalla conducibilità del tronchetto di montaggio, ma anche dalla distanza tra sensore e parete.

Se la distanza dalla parete è sufficiente (a > 20 mm (0.79"), a partire da DN60), il fattore di installazione f può essere ignorato  $(f = 1,00)$ .

Se la distanza dalla parete è inferiore, il fattore di installazione è maggiore per i tubi isolanti (f  $>1$ ) e minore per i tubi conduttivi (f < 1).

Può essere misurato avvalendosi di soluzioni di taratura o può essere determinato con una buona approssimazione dal seguente diagramma.

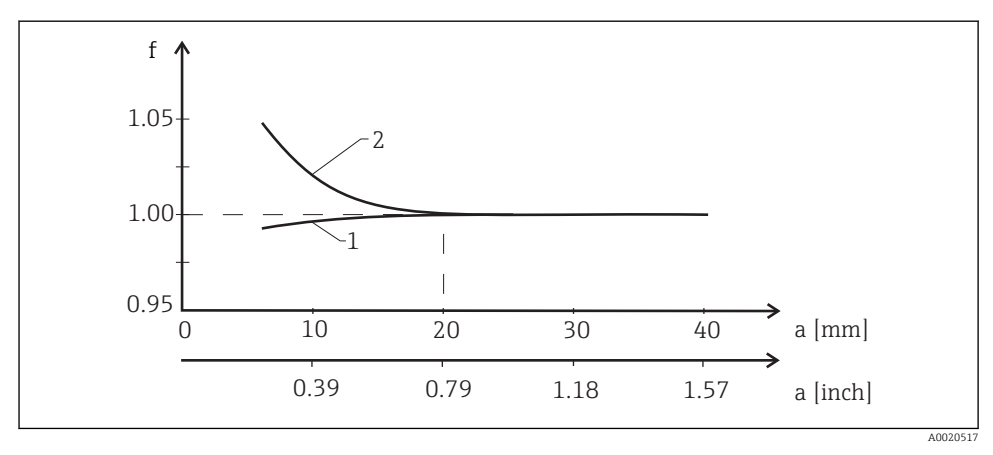

 *14 Rapporto tra il fattore di installazione (f) e la distanza dalla parete (a)*

- *1 Parete del tubo che conduce elettricità*
- *2 Parete del tubo con isolamento elettrico*

#### <span id="page-30-0"></span>8.4.2 Compensazione della temperatura

La conducibilità di un liquido dipende sensibilmente dalla temperatura poiché il movimento degli ioni e il numero di molecole dissociate sono influenzati dalla temperatura. Per confrontare i valori misurati, questi devono essere riferiti a una temperatura definita. La temperatura di riferimento è 25 °C (77 °F).

La temperatura viene sempre specificata quando si definisce la conducibilità.  $k(T_0)$ rappresenta la conducibilità misurata a 25 °C (77 °F) o riferita a 25 °C (77 °F).

Il coefficiente di temperatura α indica le variazioni percentuali di conducibilità per ogni grado di variazione della temperatura. La conducibilità k alla temperatura di processo è calcolata come segue:

```
\kappa(T) = \kappa(T_0) \cdot (1 + \alpha \cdot (T - T_0))
```
A0009163

dove

k(T) = conducibilità alla temperatura di processo T

 $k(T_0)$  = conducibilità alla temperatura di processo  $T_0$ 

Il coefficiente di temperatura dipende sia dalla composizione chimica della soluzione sia dalla temperatura ed è compreso tra 1 e 5% per °C. La conducibilità elettrica di quasi tutte le soluzioni saline diluite e delle acque naturali si modifica in modo quasi lineare.

Valori tipici per il coefficiente di temperatura α:

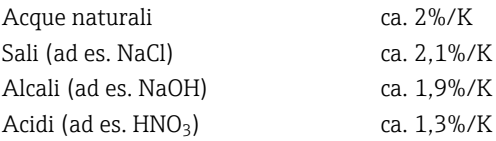

#### <span id="page-31-0"></span>8.4.3 Commutazione del campo di misura (MRS)

La commutazione del campo di misura richiede la commutazione di una serie di parametri per due sostanze:

- per coprire un ampio campo di misura
- per regolare la compensazione della temperatura nel caso si modifichi il prodotto

Le due uscite analogiche possono essere configurate singolarmente utilizzando due serie di parametri.

- Serie di parametri 1:
	- Nel menu è possibile impostare i parametri delle uscite in corrente Setup .
	- Nel menu è possibile impostare il coefficiente di compensazione della temperatura Setup/ Extended setup/Input .
	- La serie di parametri 1 è attiva se l'ingresso binario del segnale "MRS" è Low .
- Serie di parametri 2:
	- Nel menu è possibile configurare i parametri delle uscite in corrente, lo smorzamento e il coefficiente alfa per la compensazione della temperatura Setup/Extended setup/Remote switch .
	- La serie di parametri 2 è attiva se l'ingresso binario del segnale "MRS" High è .

Nel menu sono inoltre elencate le impostazioni per la serie di parametri 1 Extended setup/Analog output .

Dati tecnici→ ■ 42

## 8.5 Taratura (menu Taratura)

Per Smartec CLD 18, la taratura in aria e la costante di cella corretta sono già state configurate in fabbrica. Durante la messa in servizio, non è richiesta una taratura del sensore.

#### 8.5.1 Tipi di taratura

Sono possibili i seguenti tipi di taratura:

- Costante di cella con soluzione di taratura
- Taratura in aria (accoppiamento residuo)

#### 8.5.2 Costante di cella

#### Generale

Viene sempre eseguita la taratura di un sistema di misura della conducibilità in modo da determinare la costante di cella esatta o in modo da controllarla utilizzando soluzioni di taratura adatte. Questo processo è descritto ad esempio nelle norme EN 7888 e ASTM D 1125, dove si spiega il metodo per la produzione di un certo numero di soluzioni di taratura.

#### Taratura della costante di cella

- ‣ Con questo tipo di taratura, inserire un valore di riferimento per la conducibilità.
	- Come risultato, il dispositivo calcola una nuova costante di cella per il sensore.

Innanzi tutto, disattivare la compensazione della temperatura:

- 1. Per selezionare il menu Setup/Extended setup/Input/Temp. comp. .
- 2. Off Selezionare .
- 3. Tornare al menu Setup .

Eseguire il calcolo della costante di cella come segue:

- 1. Per selezionare il menu Calibration/Cell const. .
- 2. Cond. ref. Selezionare e inserire il valore della soluzione standard.
- 3. Posizionare il sensore nel fluido.
- 4. Avviare la taratura.
	- "Wait calib." attendere il termine della taratura. Dopo la taratura, viene visualizzato il nuovo valore.
- 5. Premere il tasto "+".
	- "Save calib data?"
- 6. Yes Selezionare .
	- "Calib successful"
- 7. Riattivare la compensazione della temperatura.

#### <span id="page-33-0"></span>8.5.3 Taratura in aria (accoppiamento residuo)

Per ragioni fisiche, in caso di sensori conduttivi, la linea di taratura passa a zero (una portata corrente pari a 0 corrisponde a una conducibilità pari a 0). Quando si opera con i sensori induttivi è necessario prendere in considerazione o compensare l'accoppiamento residuo tra la bobina primaria (bobina del trasmettitore) e la bobina secondaria (bobina del ricevitore). L'accoppiamento residuo non è dovuto solo all'accoppiamento magnetico diretto delle bobine ma anche all'interferenza nei cavi di alimentazione.

La costante di cella è poi determinata utilizzando una precisa soluzione di taratura, come nel caso dei sensori.

Per eseguire una taratura in aria (Airset: accoppiamento residuo), il sensore deve essere asciutto.

Eseguire la taratura in aria come segue:

- 1. Calibration/Airset Selezionare .
	- $\div$  È visualizzato il valore corrente
- 2. Premere il tasto "+".
	- $\rightarrow$  "Keep sensor in air"

3. Tenere il sensore asciutto in aria e premere il tasto "+".

- "Wait calib." attendere il termine della taratura. Dopo la taratura, viene visualizzato il nuovo valore.
- 4. Premere il tasto "+".
	- "Save calib data?"
- 5. Yes Selezionare .
	- "Calib successful"
- 6. Premere il tasto "+".
	- Il dispositivo ritorna alla modalità di misura.

## <span id="page-34-0"></span>9 Diagnostica e ricerca guasti

## 9.1 Ricerca guasti generale

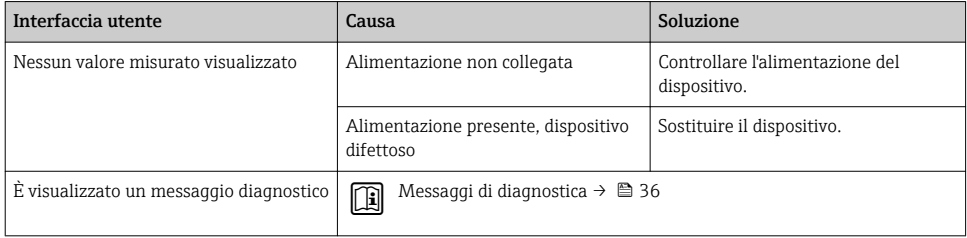

### 9.2 Istruzioni per la ricerca guasti

- 1. Premere il tasto "E" per richiamare il menu principale.
- 2. Navigare tra i menu disponibili mediante i tasti "+" e "–".
- 3. Premere il tasto "E" per aprire il menu richiesto.
- 4. Usare l'opzione, Back che si trova in basso in tutti i menu, per spostarsi di un livello nella struttura del menu.

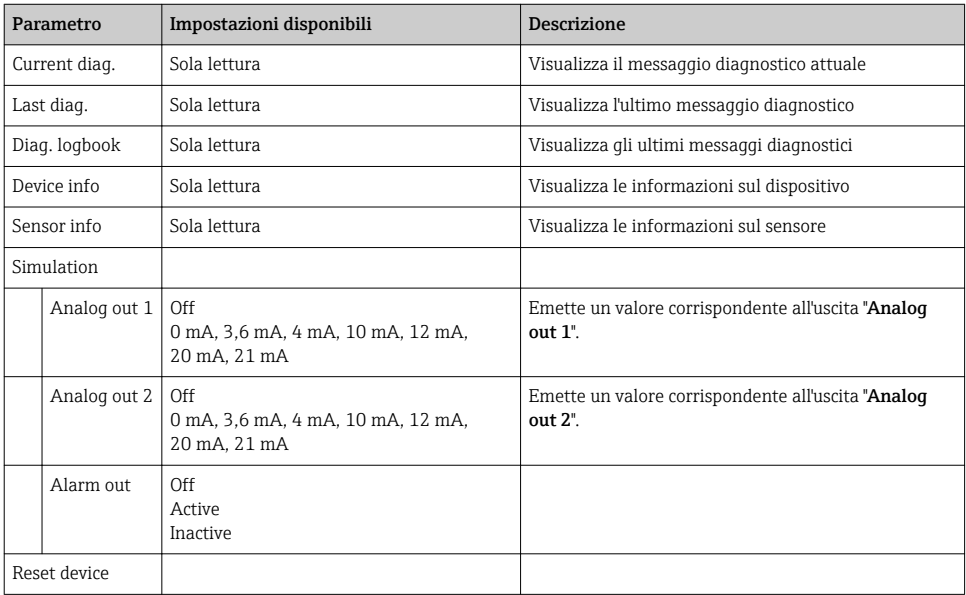

## <span id="page-35-0"></span>9.3 Messaggi di diagnostica in attesa

Il messaggio di diagnostica è formato da un codice diagnostico e un testo. Il codice diagnostico è formato dalla categoria di errore secondo Namur NE 107 e dal numero del messaggio.

Categoria di errore (lettera prima del numero del messaggio):

- $\blacksquare$  F = **Failure**, è stato rilevato un malfunzionamento Il valore misurato del canale in questione non è più affidabile. Cercare la causa nel punto di misura. Se è connesso un sistema di controllo, commutarlo in modalità manuale.
- $\blacksquare$  M = **Maintenance required**, sono richieste azioni immediate. Il dispositivo continua a misurare correttamente. Non si deve intervenire immediatamente. Un'adatta manutenzione può evitare futuri malfunzionamenti.
- $\bullet$  C = **Function check**, attesa (non sono presenti errori) È in corso un intervento di manutenzione sul dispositivo. Attendere che l'intervento sia stato completato.
- $\bullet$  S = **Out of specification**, il funzionamento del punto di misura non rispetta le specifiche Il funzionamento è ancora consentito. Tuttavia, si corre il rischio di aumentare l'usura, ridurre la vita operativa o il livello di accuratezza della misura. Cercare la causa nel punto di misura.

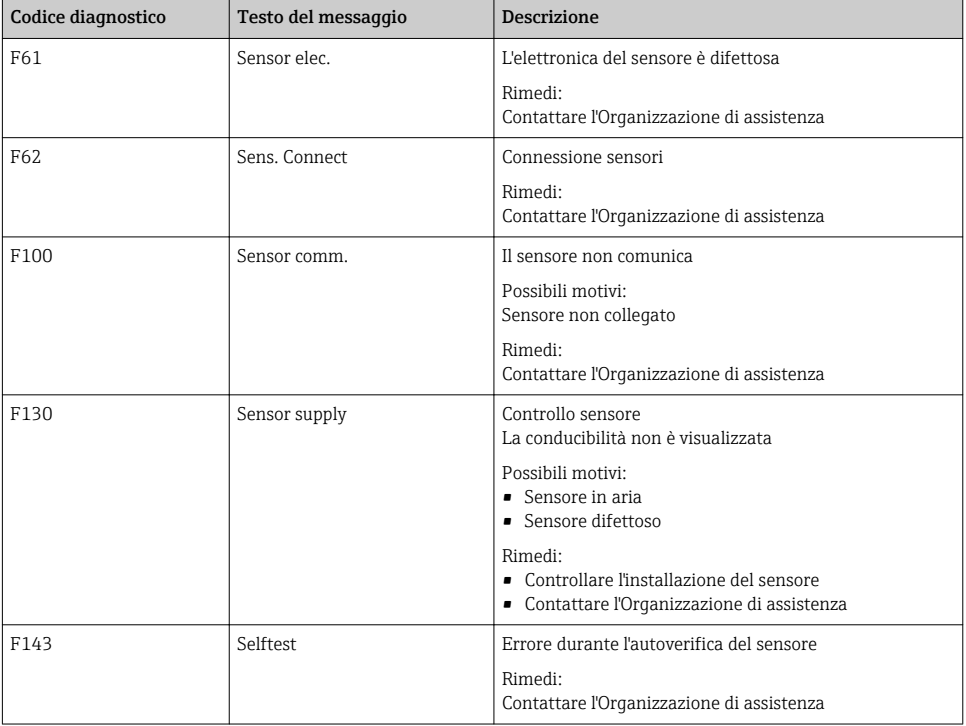

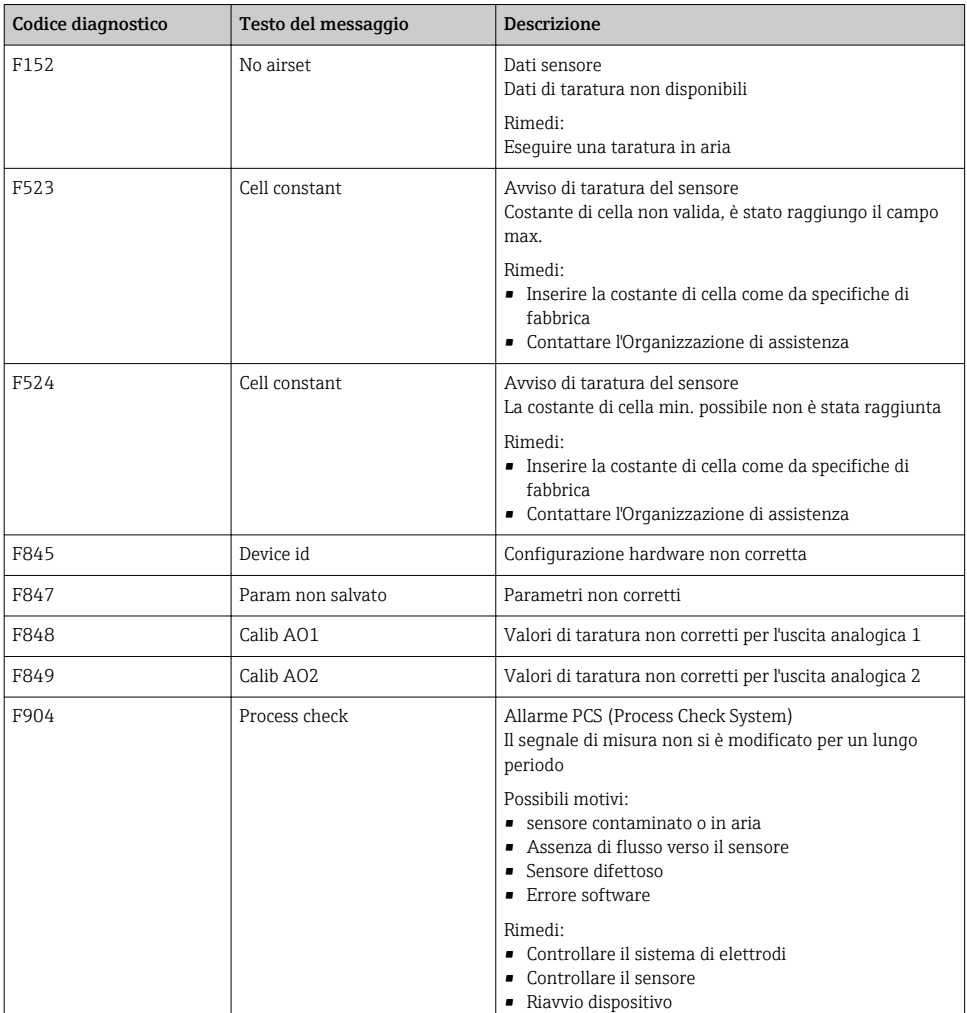

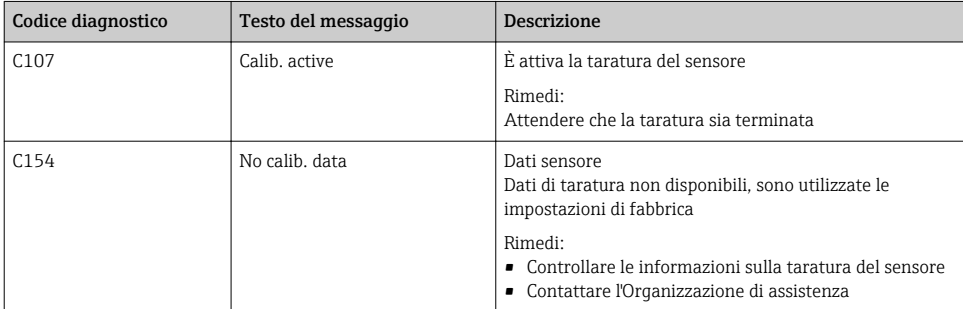

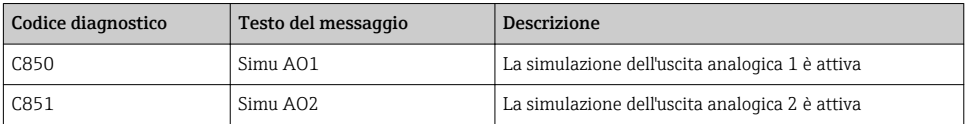

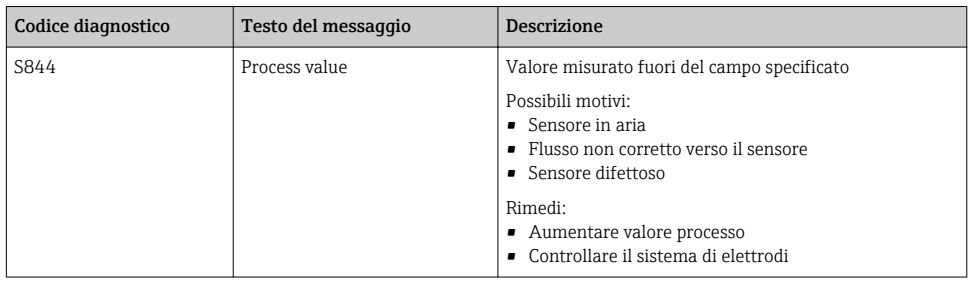

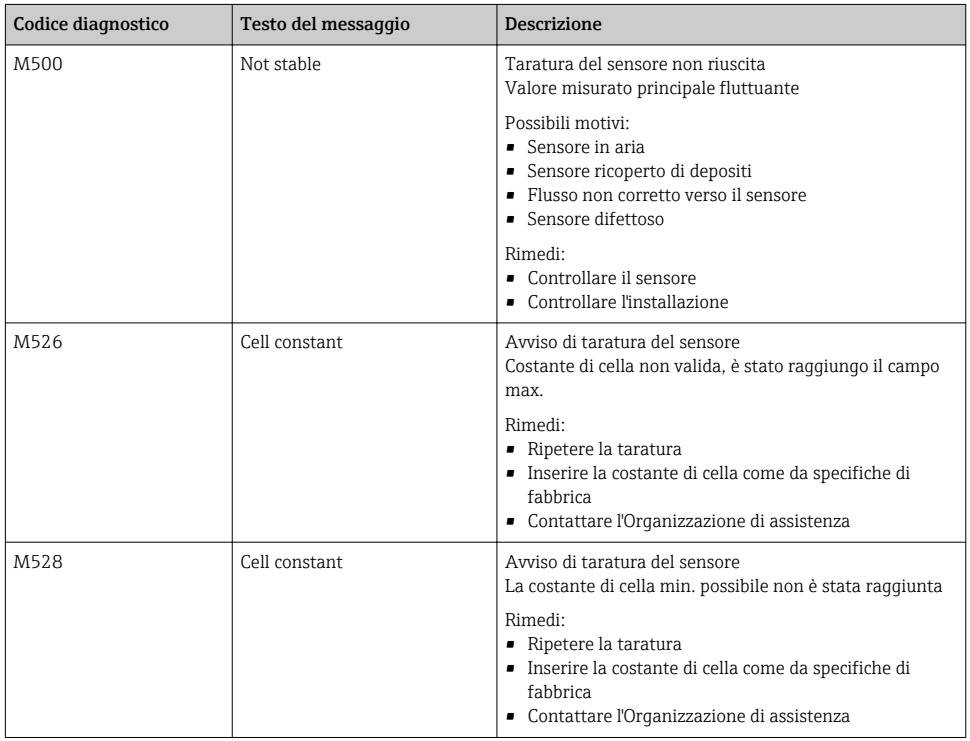

## <span id="page-38-0"></span>10 Manutenzione

#### **A** AVVERTENZA

#### Rischio di lesioni personali nel caso di perdite di fluido!

‣ Prima di ogni intervento di manutenzione, verificare che il tubo di processo sia stato depressurizzato, svuotato e risciacquato.

La scatola dell'elettronica non contiene parti che richiedono manutenzione.

- Il coperchio sulla scatola dell'elettronica può essere aperto solo dall'Organizzazione di assistenza Endress+Hauser.
- La scatola dell'elettronica può essere smontata solo dall'Organizzazione di assistenza Endress+Hauser.

### 10.1 Operazioni di manutenzione

#### 10.1.1 Pulizia della custodia

‣ Pulire il frontalino della custodia utilizzando esclusivamente i detergenti disponibili in commercio.

Il frontalino della custodia è resistente alle seguenti sostanze, in conformità con la normativa DIN 42 115:

- etanolo (per breve periodo)
- acidi diluiti (max. 2% HCl)
- basi diluite (max. 3% NaOH)
- detergenti per la casa a base di sapone
- ‣ Prima di eseguire qualsiasi intervento sul dispositivo, considerare tutti gli eventuali impatti sul sistema di controllo del processo o sul processo stesso.

#### **AVVISO**

#### Detergenti vietati

Rischio di danneggiare la superficie o la tenuta della custodia

- ‣ Non utilizzare mai acidi minerali concentrati o soluzioni alcaline a scopo di pulizia.
- ‣ Non utilizzare detergenti organici come alcol benzilico, metanolo, cloruro di metilene, xilene o detergente a base di glicerolo concentrato.
- ‣ Non utilizzare vapore ad alta pressione a scopo di pulizia.

## <span id="page-39-0"></span>11 Riparazione

L'O-ring è difettoso se il fluido esce dal foro di rilevamento perdite.

‣ Contattare l'Organizzazione di assistenza Endress+Hauser per la sostituzione dell'O-ring.

## 11.1 Note generali

‣ Al fine di garantire un funzionamento stabile e sicuro del dispositivo, usare solo parti di ricambio Endress+Hauser.

Informazioni dettagliate sulle parti di ricambio disponibili su: www.it.endress.com/device-viewer

## 11.2 Restituzione

Il prodotto deve essere reso se richiede riparazioni e tarature di fabbrica o se è stato ordinato/ consegnato il dispositivo non corretto. Endress+Hauser quale azienda certificata ISO e anche in base alle disposizioni di legge deve attenersi a specifiche procedure per la gestione di tutti i prodotti resi che sono stati a contatto con fluidi.

Per garantire una spedizione del dispositivo in fabbrica semplice, sicura e veloce:

‣ Accedere a [www.it.endress.com/support/return-material](http://www.endress.com/support/return-material) per informazioni sulla procedura e sulle condizioni di reso dei dispositivi.

## 11.3 Smaltimento

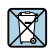

Se richiesto dalla Direttiva 2012/19/UE sui rifiuti di apparecchiature elettriche ed elettroniche (RAEE), il prodotto è contrassegnato con il simbolo raffigurato per minimizzare lo smaltimento di RAEE come rifiuti civili indifferenziati. I prodotti con questo contrassegno non devono essere smaltiti come rifiuti civili indifferenziati. Renderli, invece, a Endress+Hauser per lo smaltimento alle condizioni applicabili.

## <span id="page-40-0"></span>12 Accessori

Di seguito sono descritti gli accessori principali, disponibili alla data di pubblicazione di questa documentazione.

‣ Per quelli non presenti in questo elenco, contattare l'ufficio commerciale o l'assistenza Endress+Hauser locale.

## 12.1 Soluzioni di taratura

#### Soluzioni di taratura per conducibilità CLY11

Soluzioni di precisione riferite a SRM (Standard Reference Material) con NIST per una taratura qualificata dei sistemi di misura della conducibilità secondo ISO 9000:

- CLY11-C, 1,406 mS/cm (temperatura di riferimento 25 °C (77 °F)), 500 ml (16.9 fl.oz) Codice d'ordine 50081904
- CLY11-D, 12,64 mS/cm (temperatura di riferimento 25 °C (77 °F)), 500 ml (16.9 fl.oz) Codice d'ordine 50081905
- CLY11-E, 107,00 mS/cm (temperatura di riferimento 25 °C (77 °F)), 500 ml (16.9 fl.oz) Codice d'ordine 50081906

Per ulteriori informazioni sulle "Soluzioni di taratura", vedere le Informazioni tecniche

## 13 Dati tecnici

### 13.1 Ingresso

#### 13.1.1 Variabile misurata

Conducibilità

Temperatura

#### 13.1.2 Campo di misura

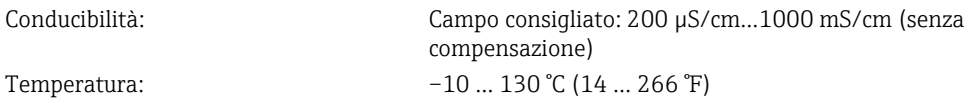

#### <span id="page-41-0"></span>13.1.3 Ingresso binario

L'ingresso binario serve per la commutazione del campo di misura.

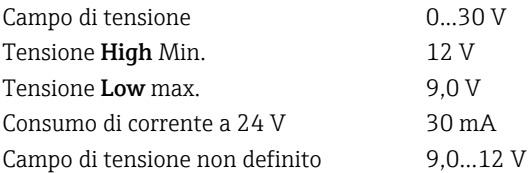

### 13.2 Uscita

#### 13.2.1 Segnale di uscita

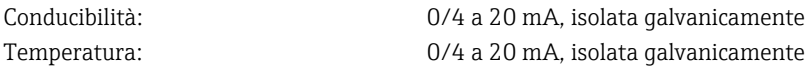

#### 13.2.2 Carico

max. 500 Ω

#### 13.2.3 Caratteristica

Lineare

#### 13.2.4 Risoluzione segnale

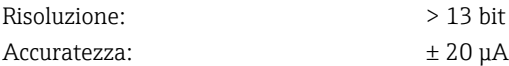

#### 13.2.5 Uscita allarme

L'uscita di allarme è utilizzata come "open collector".

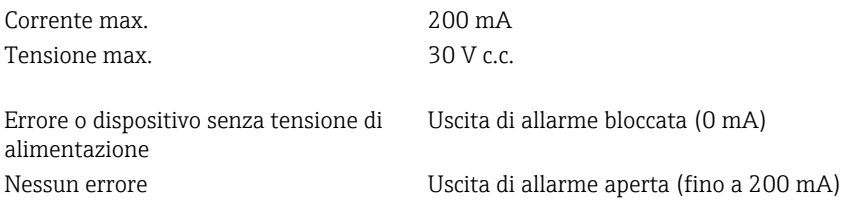

### 13.3 Alimentazione

#### 13.3.1 Tensione di alimentazione

24 V c.c. ± 20 %, protetto dall'inversione di polarità

#### 13.3.2 Potenza assorbita

3 W

#### <span id="page-42-0"></span>13.3.3 Specifiche del cavo

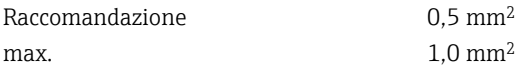

#### 13.3.4 Protezione alle sovratensioni

Categoria sovratensioni I

### 13.4 Caratteristiche operative

#### 13.4.1 Tempo di risposta

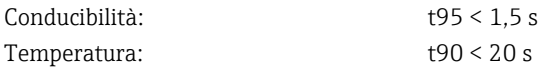

#### 13.4.2 Errore di misura massimo

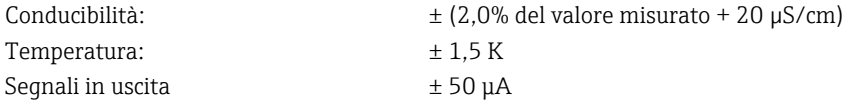

#### 13.4.3 Ripetibilità

Conducibilità: max. 0,5% del valore misurato  $\pm$  5  $\mu$ S/cm  $\pm$  2 cifre

#### 13.4.4 Costante di cella

11,0 cm-1

#### 13.4.5 Compensazione della temperatura

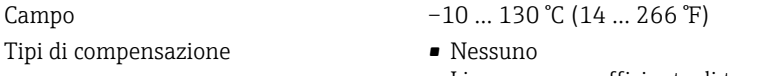

• Lineare con coefficiente di temperatura configurabile dall'utente

#### 13.4.6 Temperatura di riferimento

25 °C (77 °F)

### 13.5 Ambiente

#### 13.5.1 Campo di temperatura ambiente

Connessione al processo in acciaio inox:  $-20$  ... 60 °C (-4 ... 140 °F) Connessione al processo in PVC:  $-10...60$  °C (14 ... 60 °F)

#### <span id="page-43-0"></span>13.5.2 Temperatura di immagazzinamento

Connessione al processo in acciaio inox:  $-25$  ... 80 °C (-13 ... 176 °F) Connessione al processo in PVC:  $-10 ... 60 °C (14 ... 140 °F)$ 

#### 13.5.3 Umidità

≤ 100%, con condensazione

#### 13.5.4 Classe climatica

Classe climatica 4K4H secondo EN 60721-3-4

#### 13.5.5 Grado di protezione

IP 69k secondo EN 40050:1993

Grado di protezione NEMA Type 6P secondo NEMA 250-2008

#### 13.5.6 Resistenza agli urti

Secondo IEC 61298-3, certificata fino a 5 g

#### 13.5.7 Resistenza alle vibrazioni

Secondo IEC 61298-3, certificata fino a 5 g

#### 13.5.8 Compatibilità elettromagnetica

Emissione di interferenza secondo EN 61000-6-3:2007 + A1:2011 ed EN 55011:2009 + A1:2010

Immunità alle interferenze secondo EN 61326-1:2013

#### 13.5.9 Grado di contaminazione

Livello di inquinamento 2

#### 13.5.10 Altitudine

< 2000 m (6500 ft)

### 13.6 Processo

#### 13.6.1 Temperatura di processo

Connessione al processo in acciaio inox:

 $-10$  ...  $110 \degree C$  (14 ... 230  $\degree F$ )

max.130 °C (266 °F) fino a 60 minuti

Connessione al processo in PVC:

 $-10$  ... 60 °C (14 ... 140 °F)

#### 13.6.2 Pressione di processo assoluta

Connessione al processo in acciaio inox:

<span id="page-44-0"></span>13 bar (188.5 psi), ass. fino a 50 °C (122 °F)

7,75 bar (112 psi), ass. a 110 °C (230 °F)

6,0 bar (87 psi), ass. a 130 °C (266 °F) max. 60 minuti

1 … 6 bar (14,5 … 87 psi), ass. in ambiente CRN testato a 50 bar (725 psi)

Connessione al processo in PVC:

9 bar (130.5 psi), ass. fino a 50 °C (122 °F)

6,0 bar (87 psi), ass. a 60 °C (140 °F)

1 … 6 bar (14,5 … 87 psi), ass. in ambiente CRN testato a 50 bar (725 psi)

#### 13.6.3 Caratteristiche nominali di pressione-temperatura

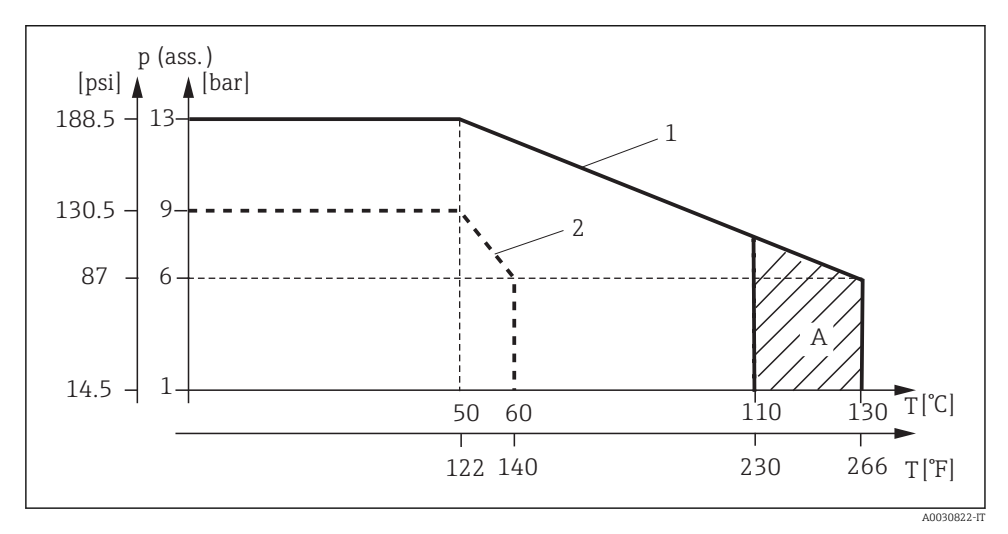

 *15 Caratteristiche nominali di pressione-temperatura*

*1 Connessione al processo in acciaio inox*

*2 Connessione al processo in PVC*

*A Aumento della temperatura di processo per breve tempo (max. 60 minuti)*

#### 13.6.4 Velocità di deflusso

max. 10 m/s (32.8 ft/s) per fluidi a bassa viscosità in tubo DN 50

### 13.7 Costruzione meccanica

#### 13.7.1 Dimensioni

 $\rightarrow$   $\blacksquare$  12

### 13.7.2 Peso

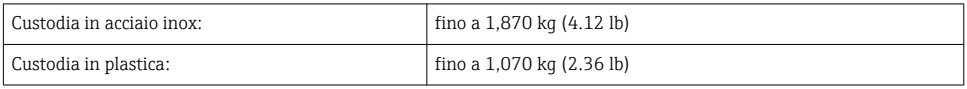

### 13.7.3 Materiali

### A contatto con il fluido

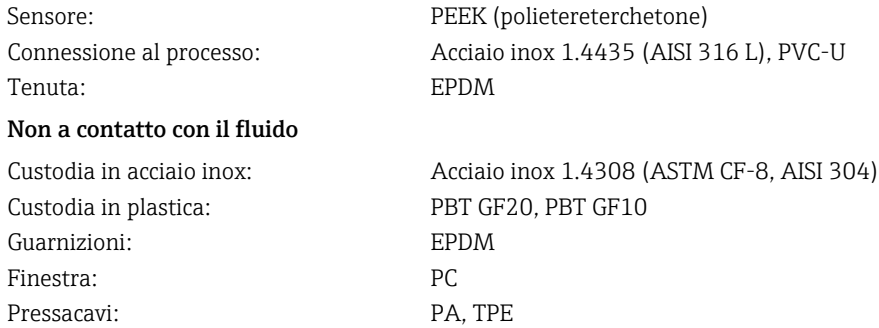

#### 13.7.4 Connessioni al processo

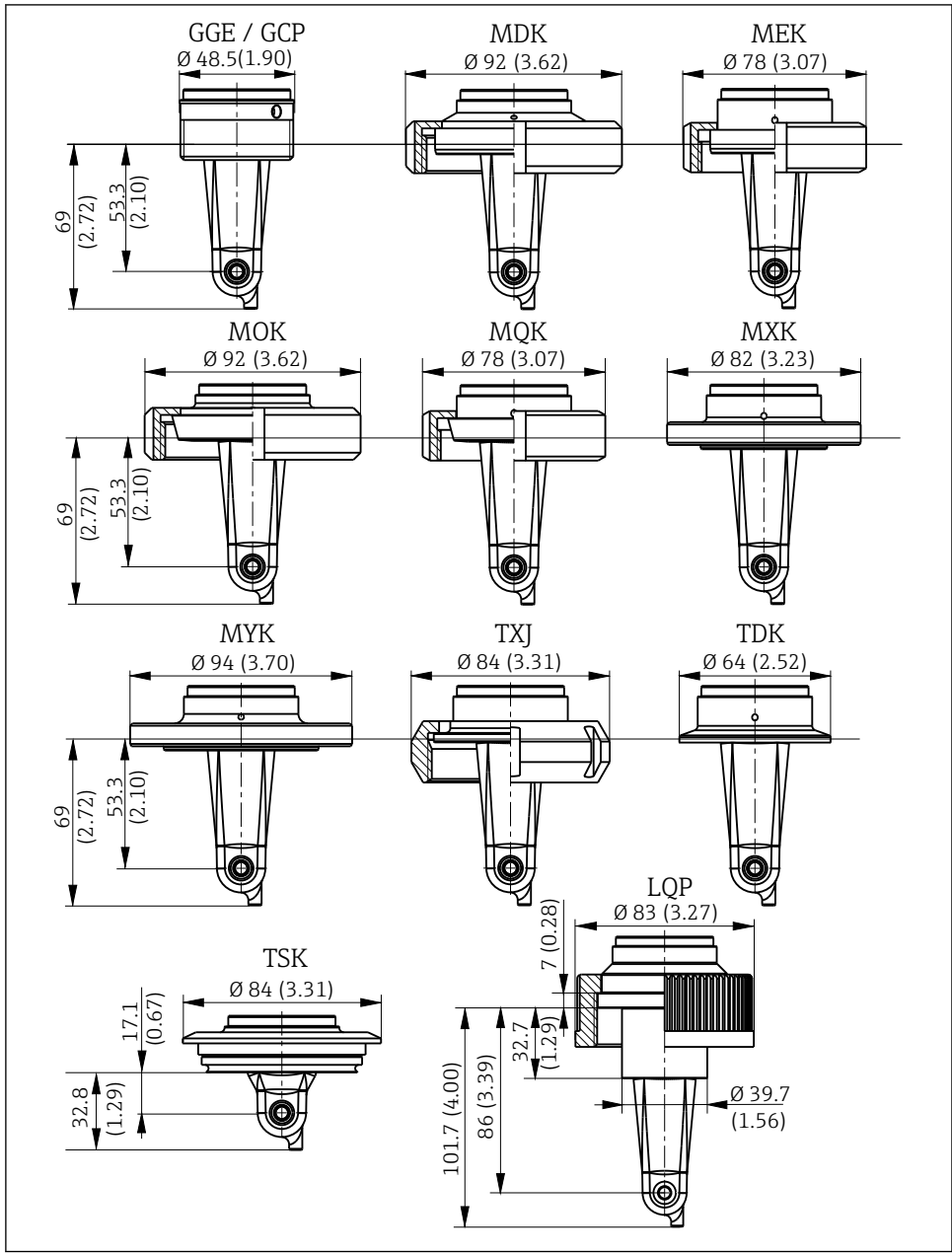

 *16 Connessioni al processo, dimensioni in mm (inch)*

A0018955

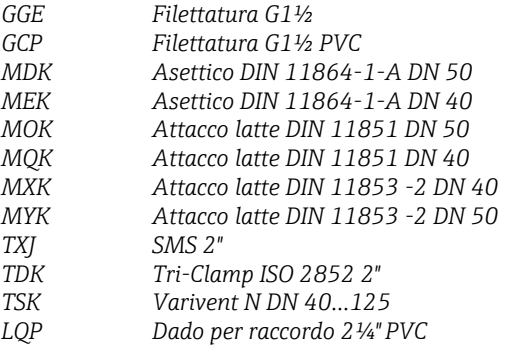

## 13.7.5 Sensore di temperatura

Pt1000

## <span id="page-48-0"></span>Indice analitico

## A

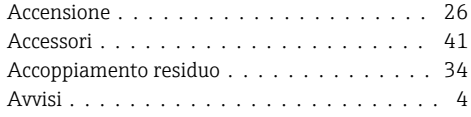

## C

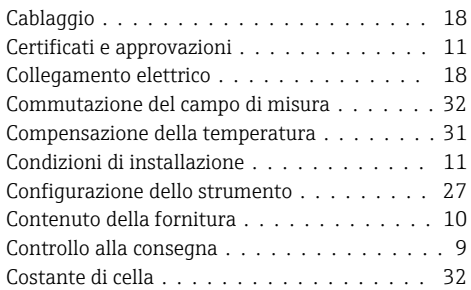

## D

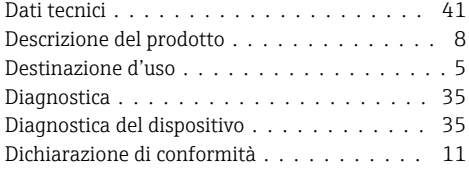

## E

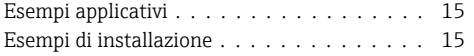

## F

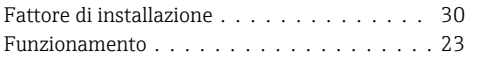

## G

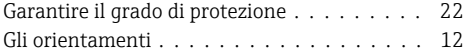

## I

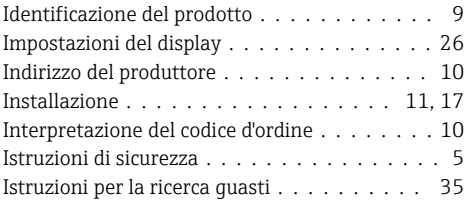

## M

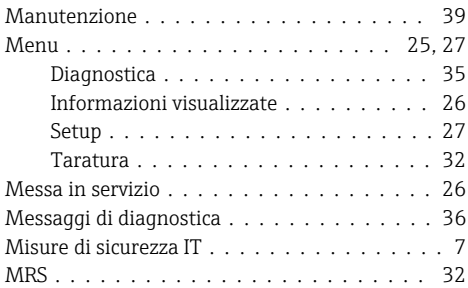

## P

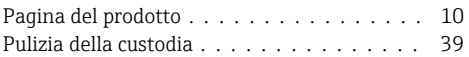

## R

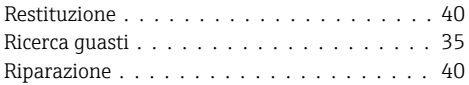

## S

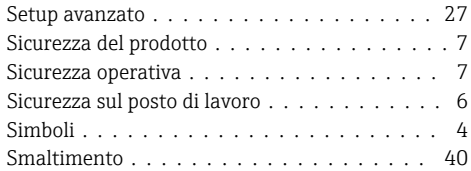

## T

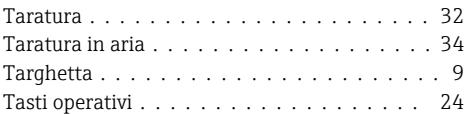

## V

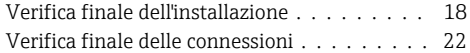

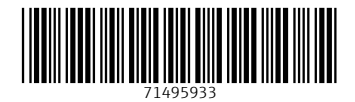

## www.addresses.endress.com

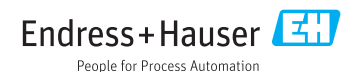